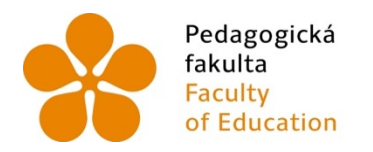

Jihočeská univerzita Fakulta<br>Faculty – V Českých Budějovicích<br>Faculty – University of South Bohemia<br>of Education – in České Budějovice

Jihočeská univerzita v Českých Budějovicích

Pedagogická fakulta

Katedra geografie

Bakalářská práce

Vizualizace multidimenzionálních liniových dat na příkladu dopravních vazeb letecké dopravy v Jižní Americe

> Vypracoval: Ondřej Levý Vedoucí: Mgr. Vojtěch Blažek

> > České Budějovice 2021

# **Čestné prohlášení**

Prohlašuji, že svou bakalářskou práci na téma "Vizualizace multidimenzionálních liniových dat na příkladu dopravních vazeb letecké dopravy v Jižní Americe" jsem vypracoval samostatně pod vedením vedoucího bakalářské práce a s použitím odborné literatury a dalších informačních zdrojů, které jsou citovány v práci a uvedeny v seznamu literatury na konci práce. Jako autor uvedené bakalářské práce dále prohlašuji, že jsem v souvislosti s jejím vytvořením neporušil autorská práva třetích osob.

Prohlašuji, že v souladu s § 47b zákona č. 111/1998 Sb. v platném znění souhlasím se zveřejněním své bakalářské práce, a to v nezkrácené podobě ve veřejně přístupné části databáze STAG provozované Jihočeskou univerzitou v Českých Budějovicích na jejích internetových stránkách, a to se zachováním mého autorského práva k odevzdanému textu této kvalifikační práce. Souhlasím dále s tím, aby toutéž elektronickou cestou byly v souladu s uvedeným ustanovením zákona č. 111/1998 Sb. zveřejněny posudky školitele a oponentů práce i záznam o průběhu a výsledku obhajoby kvalifikační práce. Rovněž souhlasím s porovnáním textu mé kvalifikační práce s databází kvalifikačních prací Theses.cz provozovanou Národním registrem vysokoškolských kvalifikačních prací a systémem na odhalování plagiátů.

V Českých Budějovicích dne 27. 4. 2021 ………………………………

Ondřej Levý

# **Poděkování**

*Rád bych poděkoval vedoucímu své bakalářské práce, panu Mgr. Vojtěchu Blažkovi, za jeho cenné rady, informace, poskytnuté materiály a připomínky, které mi během vypracování bakalářské práce poskytl.*

## **Abstrakt:**

Cílem této bakalářské práce je seznámení s problematikou využití liniových dat v oblasti geografických informačních systémů (GIS). Práce je zaměřena na oblast států Jižní Ameriky společně se státem Panama. Cíle této práce by měli být dosaženy pomocí využití geografických informačních systémů (GIS), především platformy ArcGIS Pro. Práce má mimo jiné za cíl popsat využití těchto technologií a práci s poskytnutými daty.

## **Klíčová slova:**

vizualizace, time slider, 2D vizualizace, 3D vizualizace, Minardovy mapy, space time cube, geografie času, Jižní Amerika.

#### **Abstract:**

The goal of this bachelor's thesis is to get acquainted with the use of line data in the field of geographic information systems (GIS). The work is focused on the region of South America together with the state of Panama. The goals of this work should be achieved through the use of geographic information systems (GIS), especially the ArcGIS Pro platform. The work aims, among other things, to describe the use of these technologies and work with the provided data.

## **Key words:**

visualization, time slider, 2D visualization, 3D visualization, Minard maps, space time cube, time geography, South America

# Obsah

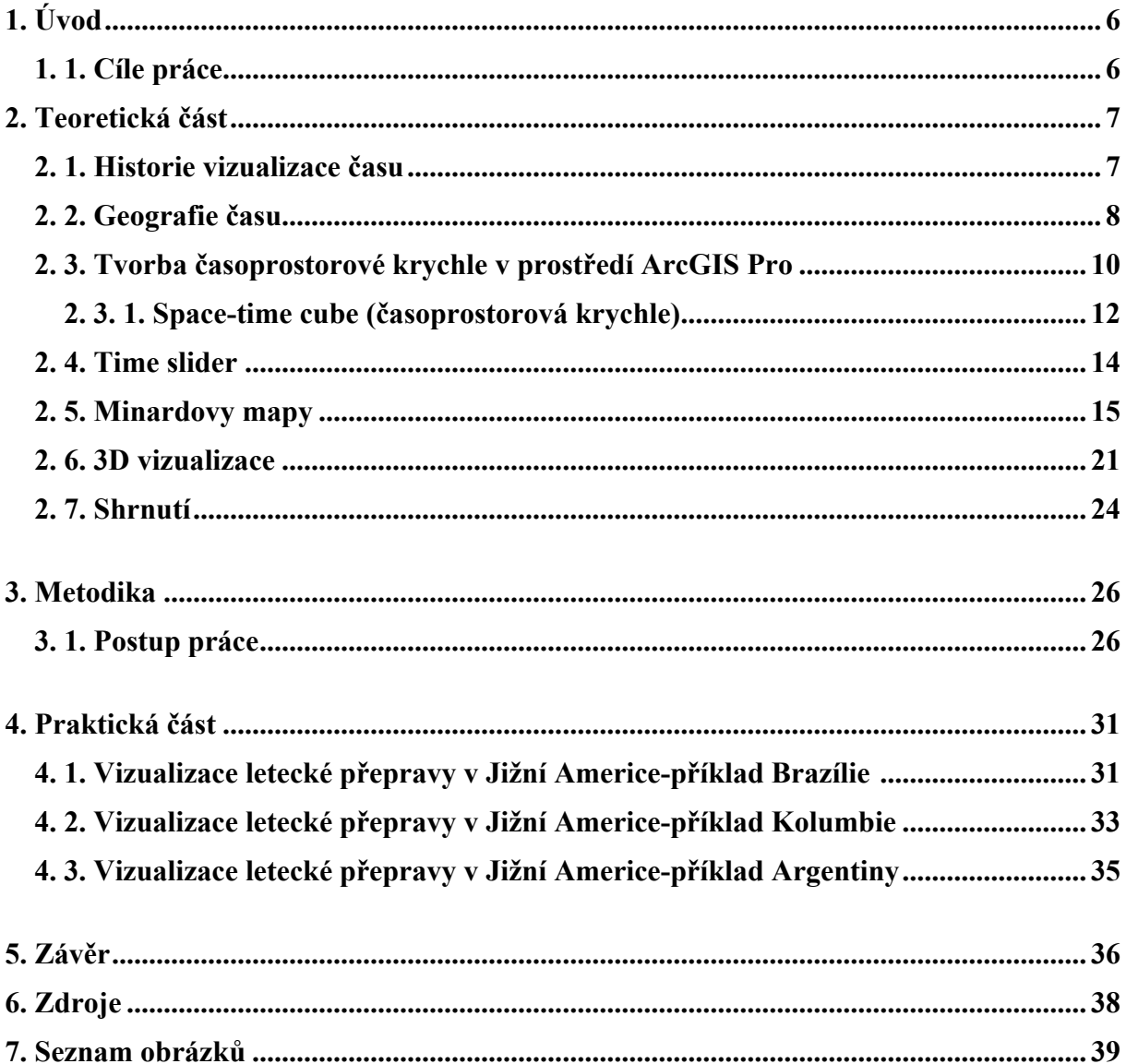

## 1. Úvod

V lidské historii můžeme nalézt mnoho druhů vizualizace přírodních nebo sociálních jevů ve formě kvantitativních dat v mapovém prostředí. Tyto data vyjádřena graficky, jsou mnohem přehlednější a orientace ve skutečnostech, které chceme grafickou formou znázornit je mnohem snazší než předložená data v textové či číselné podobě. S neustále se zvětšující lidskou produkcí obrovského množství informací a dat je možnost grafického znázornění více než vítaná.

Geografické informační systémy (GIS) zažívají v posledních deseti letech největší rozvoj od počátku geografických prací v informačních technologiích. Jednotlivé softwary a platformy, ve kterých se dá pracovat s geografickými a statistickými daty se ženou neustále kupředu. Právě pomocí těchto vyspělých technologií jsem se rozhodl věnovat se problematice multidimenzionální vizualizace liniových znaků. Hlavně z toho důvodu, že neexistuje mnoho prací, které se zabývají přímo touto problematikou a také mě práce v oblasti geografických informačních systémů velmi láká a blíže jsem chtěl poznat funkce těchto softwarů.

Bakalářská práce je rozdělena do několika částí. Teoretická část práce je rozdělena do šesti podkapitol, které seznámí s hlavními metodami a výzkumy týkajících se grafické vizualizace liniových dat na příkladech pohybů jedinců, nebo i celých skupin. Bude vysvětlena práce historických průkopníků dané problematiky a vysvětlen smysl a postup jejich práce. Dále budou vysvětleny jednotlivé technologie a způsoby grafické vizualizace v počítačovém prostředí. V Metodice bude detailně popsán postup při sběru datových podkladů a také postup při tvorbě mapových výstupů, kdy budou popsány kroky použité ve vizualizaci vybraných jevů. V praktické části práce bude následovat pohled na vypracované mapové výstupy a ke každému výstupu krátký komentář sdělující skutečnosti z grafických výsledků.

#### 1.1 Cíle práce

Cílem této práce je poskytnout souhrn technik, kterými se mohou časoprostorová data vizualizovat a zaměřuje se na praktickou ukázku možností, jak vizualizovat časová data v podobě liniových prvků. Mimo jiné tato práce podá dílčí návody k práci s datovými podklady a nastíní funkce a postupy použitých nástrojů editace a analýzy v programu ArcGIS Pro.

#### 2. Teoretická část

#### 2.1 Historie vizualizace času

Samotná vizualizace multidimenzionálních liniových dat je velmi zajímavým a blíže neprozkoumaným tématem. Je důležité zmínit, že liniová data nemusí být pouze jednoduché čáry z bodu A do bodu B, liniová data můžeme mimo jiné také promítnout do geografického prostředí v prostoru a čase. Za průkopníky v oblasti studia geografického časoprostoru a prvních druhů vizualizace můžeme považovat především švédského geografa Torstena Hägerstranda a francouzského inženýra a geografa Charlese Josepha Minarda. Švéd Torsten Hägerstrand v šedesátých letech 20. století se zabýval v empirickém výzkumu vzorců lidské migrace ve Švédsku, protože v té době ještě neexistoval žádný způsob, jak zobrazit model, který spojoval právě prostorové a časové kapacity a omezení individuálního chování. Při své práci vytvořil space time cube neboli časoprostorovou krychli, která bude blíže popsána v kapitole Space-time cube (Torsten Hägerstrand: Time Geography, 2005). Práce Josepha Charlese Minarda je zajímavější svým jedinečným zpracováním, kdy se zaměřuje na pohyb lidí z bodu A do bodu B v prostoru a čase a jednotlivé časové úseky poté vizualizuje tloušťkou čáry. Ve své práci se zabýval pohybem a ztrátami na životech při Hannibalově tažení přes Pyreneje a Alpy, napoleonském válečném tažení do Ruska a také vizualizoval zásobování Paříže dobytkem v roce 1828 *(RENDGEN, 2018).*

Základním problémem vizualizace časoprostorových dat je zachytit jednotlivé stavy procesu i typ a rozsah změn na statických mapách. V průběhu let byly vyvinuty různé přístupy k řešení tohoto problému. Jedním z přístupů je použití statických map, přičemž časová složka je na mapě reprezentována odpovídajícími různými symboly nebo anotacemi. Dalším přístupem je použití řady časových map k zobrazení různých časových bodů. Při analýze časoprostorových dat dochází k jevu podobnému problému s Modifikovatelnou oblastní jednotkou: stejná data mohou zprostředkovat odlišný obraz reality výběrem různých prostorových nebo časových rozlišení. Je proto důležité poskytnout analytikovi přiměřeně flexibilní nástroje, aby bylo možné provádět srovnání. Vzhledem k technickému pokroku existuje také možnost vytváření odpovídajících animovaných map. Animace se používají mimo jiné k prezentaci meteorologických dat v předpovědi počasí, aby byly prezentovány změny v čase. Animace mohou uživatelům pomoci rychleji pochopit časoprostorové vztahy *(GRASER, 2011)*

#### 2.2 Geografie času

V polovině šedesátých let se švédský geograf Torsten Hägerstrand snažil vytvořit, na základě svého dřívějšího výzkumu, přijatelný způsob, jak vizualizovat chování jedince a skupin v prostoru a čase. Jeho hlavní inspirace částečně tkvěla ve fyzice časoprostoru a filozofii fyzikalismu, což byli důležité koncepční pokroky v oblasti vizualizace času a také hlavně v jeho studiích. Hägerstrand vytvořil několik formulací časové geografie, kde popsal její důležité klíčové ontologické rysy: "V časoprostoru jedinec popisuje cestu " v situačním kontextu; "životní cesty jsou zachyceny v síti omezení, z nichž některá jsou uložena fyziologickými a fyzickými nutnostmi a některá jsou uložena soukromými a společnými rozhodnutími". "Bylo by nemožné nabídnout komplexní taxonomii omezení vnímaných jako časoprostorové jevy" a tak narazil a zároveň vytvořil několik omezení, konkrétně tři důležitá omezení *(CORBETT, 2021)*:

- Omezení schopností omezení aktivity jednotlivců z důvodu jejich biologické struktury a / nebo nástrojů, kterým mohou velet (například způsob dopravy jedince nebo potřeba spánku)
- Vazební omezení omezení, která "definují, kde, kdy a jak dlouho se jednotlivec musí spojit s jinými jednotlivci, nástroji a materiály, aby mohl vyrábět, spotřebovávat a provádět transakce" (úzce souvisí s analýzou kritických cest a jedná se například o omezení ze strany práce či sportovních a jiných aktivit na jednom místě)
- Omezení autority omezení na doménu nebo "entitu časoprostoru, ve které jsou věci a události pod kontrolou daného jednotlivce nebo dané skupiny (například se jedná o přístupnost budov nebo parků v časoprostoru)

Geografie času tak studuje časoprostorové chování lidských jedinců, kteří ve svém každodenním životě sledují svou vlastní trajektorii v prostoru a čase. Hägerstrand v geografii času vidí prostor a čas jako dva neoddělitelné prvky.

Ze svého studia Hägerstrand následně zformuloval několik forem grafického znázornění v prostoru a čase *(CORBETT, 2005):*

- již dříve zmíněná space time cube neboli časoprostorová krychle či časoprostorové akvárium, jež zobrazuje jednotlivé cesty v axonometrické grafické projekci prostorových souřadnic (X, Y) a časových souřadnic (Z).
- časoprostorový hranol, který ukazuje možnou chování jednotlivců v časovém prostoru vzhledem k jejich schopnosti vazby a spojovací vazby a podotýká, že space-time cube nemusí mít nutně tvar krychle.
- svazky cest, které jsou spojením jednotlivých cest částečně kvůli jejich omezením schopností a vazebním omezením a které pomáhají vytvářet tzv. "kapsy místního řádu".
- soustředné trubice nebo kroužky přístupnosti, které označují určitá omezení schopností daného jednotlivce, jako je omezená prostorová velikost a omezený manuální, orálnězvukový a vizuální rozsah, související s orientací v prostoru.
- vnořené hierarchie domén, které ukazují omezení oprávnění pro daného jednotlivce nebo danou skupinu.

S rozvojem techniky na konci 20. století se zkvalitňují i podmínky pro časově-geografický výzkum. Možnost zisku geograficky přesných dat zpřístupnila geografii času geografickým informačním systémům, což značně rozšířilo její možnosti. Oproti tomu také sílí kritika geografie času, je jí vytýkáno, že zobrazuje prostor transparentně, neproblematicky a pochopitelně. Nejsilnější kritika geografie času přichází ze strany feministické geografie, která odmítá pojetí člověka jako univerzální částice, které je úmyslně odňata její kulturní specifičnost daná rasou, genderem a sexualitou. Podle ní tyto univerzální částice tvoří "imaginární společenstva", která ve skutečnosti nikdy neexistovala *(ROUBALÍKOVÁ, 2009).*

Následného vývoje Hägerstrandových teorií časové geografie se dostalo hlavně s rozvojem geografických informačních systémů (GIS), kdy se tyto teorie nevyužívaly pouze v geografii, ale také ke znázornění lidského chování v okruhu společenských věd, biologických věd a jiných okruzích ostatních věd. Právě softwary GIS dokážou zanalyzovat problematiku časové geografie a vypočítat grafický projekt v různém prostorovém měřítku od krychle po

kvádr. Spojením časové geografie a geografických informačních systémů tak jde dosáhnout nástroje k analýze tzv. síťových dat. Jde například o sledování pěší sítě, dopravní (silniční, dálniční) sítě a také data o hromadné dopravě, kdy se pomocí 2D a 3D modelů může dosáhnout funkční strategie v městském plánování a soustředit se tak pomocí vizualizace na problémové uzly *(CORBETT, 2021).*

Geografie času se postupně stala hlediskem zkoumání každodenní činnosti společnosti a biografie jednotlivců, překračujícím hranice disciplín. Byla vnímána jako vysoce flexibilní a rozvíjející se jazyk, jako způsob uvažování o světě v širším pojetí, jako způsob uvažování o příležitostech, zkušenostech nebo o obsahu života člověka. Navzdory evidentnímu přínosu byla v některých směrech kritizována. Podle některých kritiků je explicitní bází geografie času fyzikalismus, a proto má více společného s přírodními vědami jako společenskými. Geografie času se příliš málo věnuje úvahám o podmínkách života jednotlivce a společnosti. Fyzikalistický pohled na člověka a společnost vyúsťuje v tom, že člověk není vnímán jako jednající subjekt. Jelikož geografie času nevěnuje dostatečnou pozornost lidským aktivitám a sociálním procesem, určité podmínky jsou chápány jako předem dané a samotné transformační procesy společnosti zůstávají nevysvětlené *(CORBETT, 2021).* Geografie času umožňuje zkoumat široké spektrum geografických problémů, což je umožněno flexibilitou metody časoprostorového harmonogramu. Tento harmonogram vždy obsahuje dotaz na časové období, činnost, místo výskytu a na sociální kontext, lze ho ovšem libovolně modifikovat podle povahy výzkumu. Harmonogram zachycuje kontinuální proud činností jedince, přičemž jednotlivé aktivity ukotvuje v prostoru a čase. *(ROUBALÍKOVÁ, 2009).*

#### 2.3 Tvorba časoprostorové krychle v prostředí ArcGIS Pro

Space time cube slouží k vizualizaci a následné analýze časoprostorového chování a dat ve formě analýzy časových řad, integrované analýzy prostorových a časových vzorů a přehledných a graficky zpracovaných 2D a 3D vizualizačních technik. Pro vytváření časoprostorové krychle pro analýzu existují tři nástroje:

- Vytvořit časoprostorovou krychli časem agregací bodů
- Vytvořit časoprostorovou krychli z definovaných umístění
- Vytvořit časoprostorovou krychli z vícerozměrné rastrové vrstvy.

První dva nástroje strukturují časově značené prvky do datové krychle generováním časoprostorových binů buď s agregovanými body dopadu, nebo s definovanými prvky s přidruženými časoprostorovými atributy. Třetí nástroj převádí časovou vícerozměrnou rastrovou vrstvu na časoprostorovou krychli a neprovádí žádnou prostorovou ani časovou agregaci *(ESRI-ArcGIS Pro, 2021).*

Pokud máme časově označené body, které je potřeba prostorově agregovat, aby bylo dosaženo porozumění časoprostorovým vzorům na místech v celé studijní oblasti, použije se nástroj Vytvořit časoprostorovou krychli agregací bodů. Výsledkem bude buď krychlová mřížka (rybářská síť nebo šestiúhelník) nebo krychle strukturovaná podle definovaných umístění, které poslouží jako agregační polygony. V každém zásobníku krychle se spočítají body, vypočítají se statistiky souhrnného pole a pomocí statistik Mann-Kendall se změří trend hodnot binů v čase v každém místě. Když se agreguje pomocí mříže se sítí nebo šestiúhelníku, vytvoří se krychle mřížky. Když se agreguje pomocí sady definovaných umístění jako agregační polygony, vytvoří se krychle definovaných umístění. Vytvoření časoprostorové krychle agregací bodů je nejběžnější, když bodová data představují incidenty, jako jsou trestné činy nebo prodej zákazníkům, a tyto incidenty se mají agregovat buď do mřížky, nebo do sady polygonů představujících například policejní rytmy nebo prodejní teritoria viz. přiložený Obr. č.1.

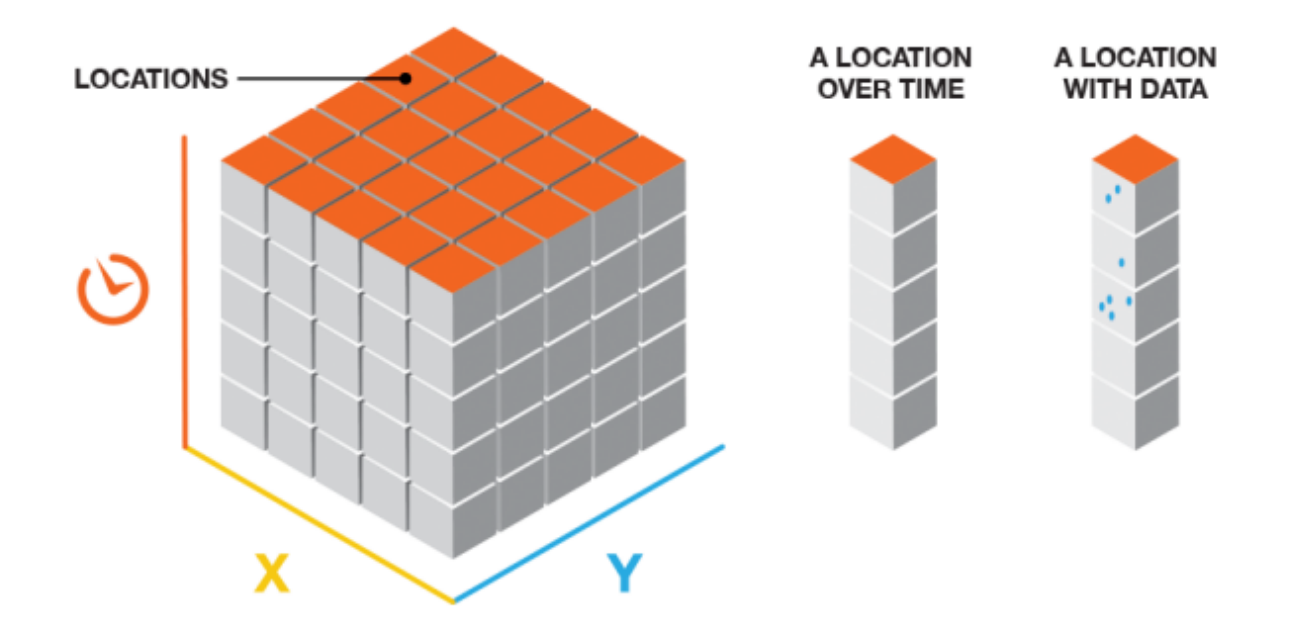

Obr. č. 1: Space-time cube

*(Zdroj: ESRI-ArcGIS Pro, 2021)*

Struktura krychle bude mít řádky, sloupce a časové kroky. Pokud vynásobíme počet řádků počtem sloupců a počtem časových kroků, získáme celkový počet přihrádek v krychli. Řádky a sloupce určují prostorový rozsah krychle, zatímco časové kroky určují časový rozsah. Pokud máme umístění prvků, která se časem nemění, a atributy nebo měření, které byly shromážděny v průběhu času, například data panelu nebo data stanice, můžeme využít nástroj Vytvořit prostorovou časovou kostku z definovaných umístění. To vyústí v krychli, která je strukturována pomocí těchto definovaných umístění, buď s jednou sadou atributů za časové období (pokud není vybrána žádná časová agregace), nebo souhrnnou statistikou v každém časovém období pro vybrané atributy (pokud je zvolena časová agregace). V každé schránce definované krychle lokací se počítá počet pozorování pro danou schránku v daném časovém období a statistik proměnných nebo souhrnného pole a pomocí trendu hodnot v čase v každé lokaci se měří statistikou Mann-Kendall (ESRI-ArcGIS Pro, 2021).

#### 2.3.1 Space time cube (časoprostorová krychle)

Model časoprostorové vizualizace představil veřejnosti již zmíněný švédský geograf Torsten Hägerstrand. Tento model mimo jiné zahrnoval důležité funkce jako například Space-Time-Path a Space-Time Prism. Právě tento model vizualizace času byl považován za začátek studie geografie času. Jeho model byl v průběhu let frekventivně využíván a rukou uživatelů stále vylepšován tak, aby dokázal znázornit všechen pohyb v prostoru a čase *(HÄGERSTRAND, 1975).*

Ve svém základním vzhledu se tyto obrazy skládají z krychle, která na své základně představuje geografický prostor (osa X a Y) a výška krychle představuje časovou složku (osa Z). Časovou krychlí tak můžeme zkoumat a vizualizovat například cesty jednotlivců nebo i autobusových linek. Když však byl představen koncept, možnosti vytvoření grafiky byly omezeny na ruční metody kresbou a uživatel mohl zažít pouze jediný pohled vytvořený navrhovatelem. Alternativní pohled na krychli by znamenal projít pracným cvičením kreslení. Až současný software dokáže díky možnosti automatického vykreslení krychle a její datové složky, tedy zaznamenaná data o sledovaném prvku. S propojením globálního polohového systému (GPS) je usnadněna práce co se týče získávání dat časoprostorových cest právě pro jednotlivce nebo sledovanou skupinu. Interaktivnost využití softwaru je mimo jednoduchou pracovní analýzu také relativně zábavným konceptem, protože software nabízí pohled na časoprostorovou krychli z více libovolných stran a směrů *(ESRI-ArcGIS Pro, 2021).*

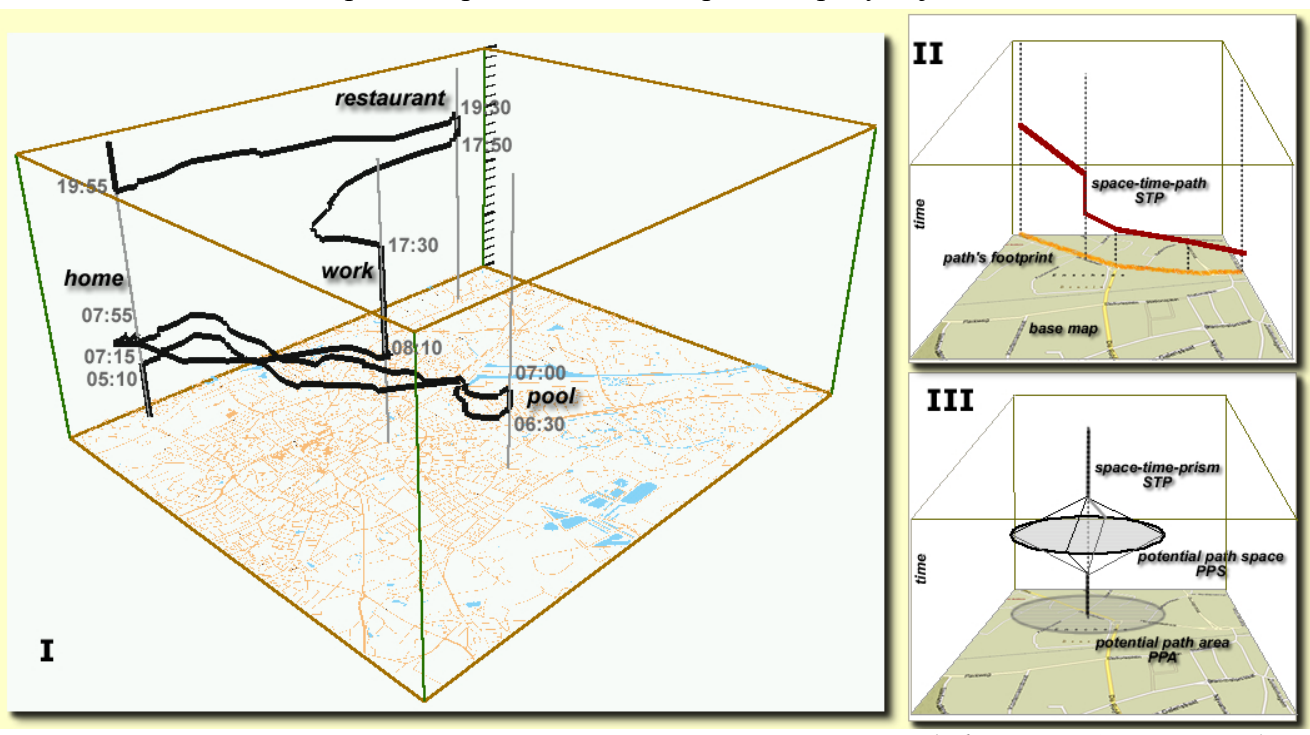

Obr. č. 2: Vizualizace pomocí space-time cube na příkladu pohybu jednotlivce

*(Zdroj: KRAAK, M., 2003)*

Na přiloženém obrázku č. 2 je znázornění cesty v prostoru a čase. Konkrétně se jedná o cesty jednice ve čtvrtek v nizozemském městě Enschede. Základem časoprostorové krychle je znázorněná cesta v časoprostoru a její stopa. Svislá čára v cestě představuje čas, kdy osoba zůstane na jednom místě delší časový úsek, v tomto případě se jedná o čas strávený doma v ranních hodinách, na plaveckém stadionu, v dopoledních a odpoledních hodinách v práci a ve večerních hodinách čas strávený v restauraci. Spojovací "čáry" tak značí přesun mezi danými stanovišti, kdy pohyb obkresluje geografické prvky v krajině (cesty, přechody, silnice, ulice). Pokud by se však právě stanice jako domov, práce či sportoviště přiblížily, byl by zde velmi zřetelný a sledovatelný pohyb. Přehlednější znázornění je na dílčím obrázku označeného římskou číslicí dvě, kde je krásně vidět uražená cesta (oranžovou barvou) v geografickém prostředí (osa X a Y) a poté časová projekce stejné cesty (červenou barvou), jedná se o již zmíněnou funkci Space-Time-Path (STP), která dokáže takto efektivně a relativně srozumitelně vysvětlit cestu buďto jedince nebo skupin. Na dílčím obrázku římská tři je znázorněna další funkce časoprostorové krychle. Jedná se o funkci Space-Time-Prism (STP), která označuje místa, kterých je možno dosáhnout v určitém časovém intervalu, pro které slouží zobrazení potenciálního prostoru cesty (potential path space-PPS) a výsledkem je vizuální projekce oblasti potenciální cesty (potential path area-PPA) *(KRAAK, 2003)* 

## 2.4 Time slider

Čas přidává práci s daty novou dimenzi, která nám může pomoci pochopit určité jevy v čase s použitím nástrojů pracujících se časovou složkou. K tomu slouží jednoduchý nástroj Time slider. Jedná se o jednoduchý posuvník, který slouží k vizualizaci dat v různých časových intervalech. Pokud máme data o čase v mapovém výstupu zařazená jako atribut v atributové tabulce, tohoto atributu funkce Time slideru využívá, což je znázorněné na obrázku č.3.

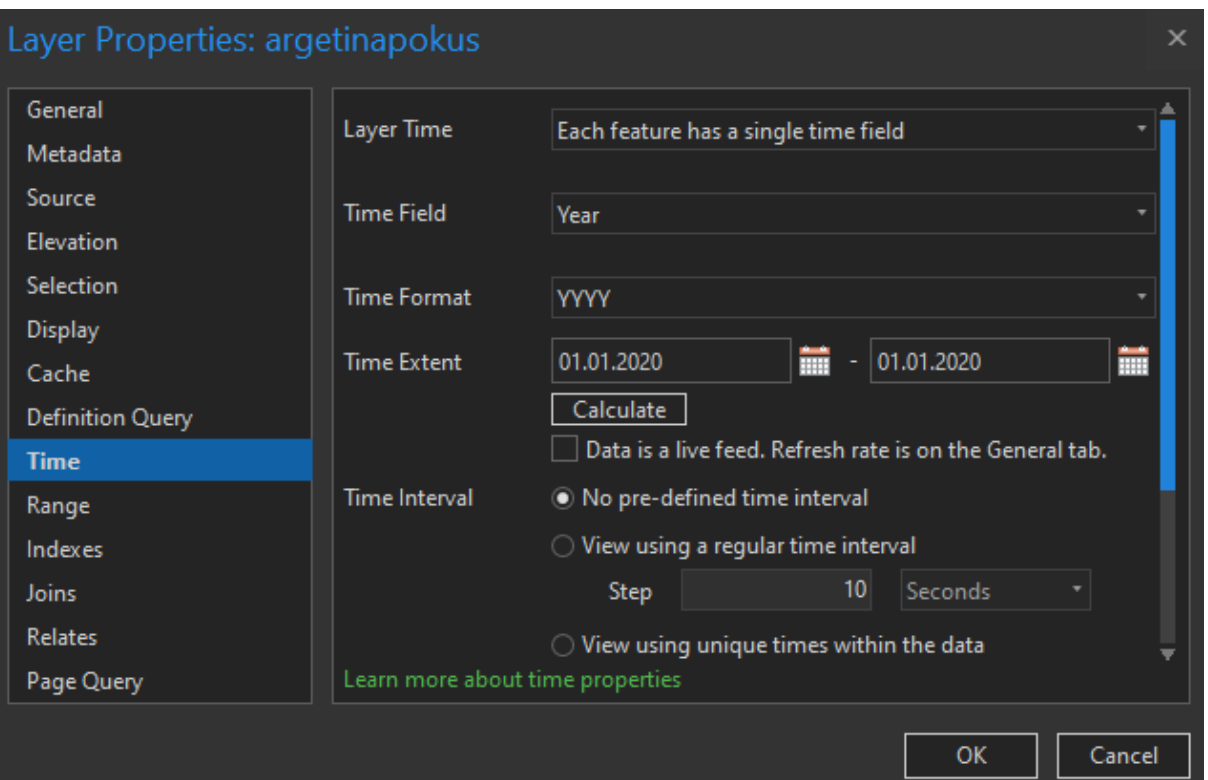

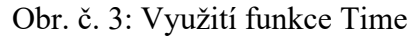

*(Zdroj: ArcGIS Pro, 2021)*

Geografické informační systémy, konkrétně platformy ArcGIS, přicházejí stále s novějšími funkcemi a nástroji, a právě pomocí Time slideru nám umožňují práci s časem. Data mají buďto jeden konkrétní čas, nebo mají začátek a konec (2 atributy v atributové tabulce (Time Extent) – start time a end time) viz. obrázek č.3. Pomocí posuvníku můžeme zobrazovat různé prvky a data zobrazená v čase, jež jsou velmi často aktualizována, můžeme je tak zobrazit pomocí živého režimu na posuvníku času *(ArcGIS Pro, 2018)*:

- Pohyblivé funkce-zvířata, letadla, vozidla, lidé, bouře
- Diskrétní události-zločin, nehody, údery blesku, sopečné události
- Stacionární senzory-meteorologické stanice, dopravní senzory, měřidla proudu

• Změna nebo růst-demografické údaje, obvody požáru, rozsah povodní

Obr. č. 4: Funkce Time slideru

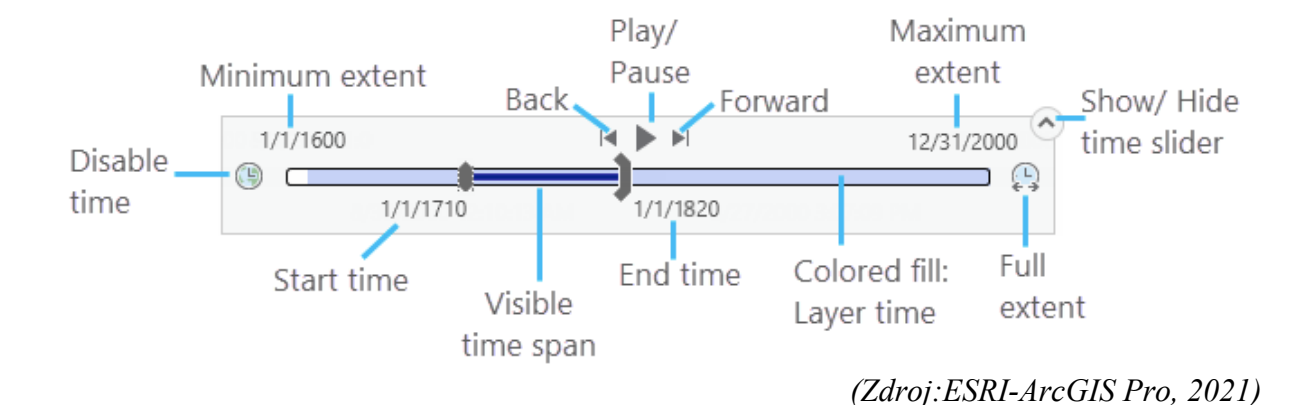

Samotný Time slider je k dispozici v programu ArcGIS Pro v pravém horním rohu každé mapy či scény, která obsahuje časové vrstvy. Posuvník poskytuje ovládací prvky, které mohou umožnit vizualizaci časových dat. Chceme-li použít posuvník času, musíme se ujistit, že jsme povolili čas v jedné nebo více vrstvách mapového pole, přístup k času nalezneme v Layer Properties (Vlastnosti vrstvy), tato funkce je znázorněna v obrázku č. 3*(ESRI-ArcGIS Pro, 2021).*

#### 2.5 Minardovy mapy

Další zajímavou možností znázornění liniových dat jsou Minardovy mapy. Autorem těchto mapových děl je francouzský stavební inženýr Charles Joseph Minard, který byl světově uznávaný za své přínosy v oblasti informační grafiky a statistice. Minard byl také mimo jiné známý tím, že reprezentoval numerická data na geografických mapách, zejména na svých mapách toku. V neustále se rozvíjející oblasti vizualizace informací existuje několik historických hrdinů a průkopníků, na které se vždy odkazuje, pokud jde o vývoj tohoto způsobu komunikace. Jedna z nejslavnějších historických infografik je nepochybně obrazná mapa Charlese Josepha Minarda o postupných ztrátách mužů francouzské armády během napoleonského tažení do Ruska v letech 1812–1813 (viz Obr. č. 3). Jako dalšího průkopníka v oblasti tohoto druhu vizualizace můžeme označit Edwarda Tufteho, jehož přínos tkvěl v úsilí

o analýzu statistické grafiky a zavedení "étosu vizualizace informací". O této grafice diskutoval ve své knize Vizuální zobrazení kvantitativních informací (první vydání 1982) a vytvořil ji široko daleko známým zveřejněním jeho krásně vytištěného plakátu *(RENDGEN, 2018).*

Minardova díla jsou povedená s koncentrovaným znázorněním dat. I když se jedná o velmi zjednodušenou mapu, ukazuje zde putování císaře Napoleona a jeho mocné francouzské armády, která v té době čítala zhruba 422 tisíc mužů, na východ do Ruska. Na mapě je precizně znázorněno, jak francouzská armáda neustále ztrácí své může kvůli nemocem, a hlavně kvůli nepříznivým teplotním podmínkám, které v Rusku v zimních měsících panovaly, kdy 1 milimetr šířky linie znázorňuje deset tisíc bojovníků. Mimo jiné barva toku odpovídá směru putování. Červená barva znázorňuje postup francouzských batalionů směrem na východ, a naopak černá barva toku znázorňuje ústup francouzské armády a drastický pokles Napoleonových jednotek. Dalším velmi tematickým a důležitým prvkem mapy je teplotní diagram ve spodní části mapy, který objasňuje, jak nízké teploty a hrozný mráz museli francouzští vojáci vydržet a jak teplotní poměry zlikvidovali poslední zbytky armády na ústupu zpět do Francie. Nejzajímavější je statistický pohled na celé tažení, a hlavně grafické znázornění pohybu osob v prostoru a čase a samotné klesání šířky linie toku a odbočení části armády *(RENDGEN, 2018).*

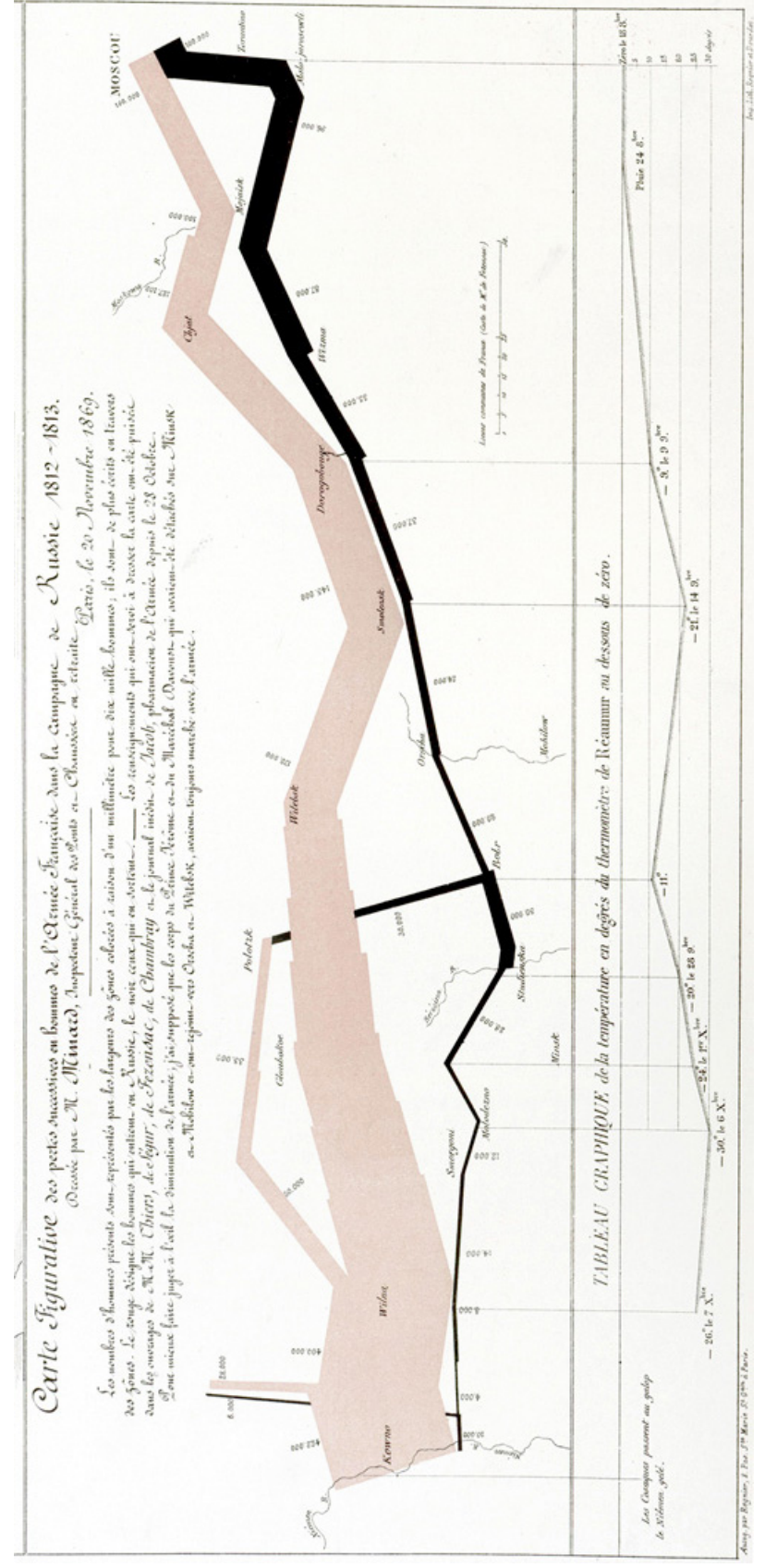

Obr. č. 5: Tažení Napoleona Bonaparte do Ruska v letech 1812-1813

*(Zdroj: RENDGEN, S., 2018)*

Dalším Minardovým dílem, které stojí za zmínku, avšak je méně známé, je mapa sledující tažení starověkého kartaginského dobyvatele Hannibala z roku 218 př. n. l., který podobně jako Napoleon Bonaparte nechal zdecimovat znatelnou část svých jednotek při přechodu přes Pyreneje a Alpy do Itálie, kdy Hannibalova armáda čítala na začátku svého tažení zhruba devadesát šest tisíc válečníků a po přechodu dvou evropských masivů zbylo v jeho armádě přibližně dvacet šest tisíc mužů *(RENDGEN, 2018).*

Při prvním pohledu na mapové dílo je snadné povšimnout si hned několika rozdílů oproti verzi pojednávající o napoleonském tažení. Na rozdíl od svého "dvojčete" ruské kampaně je hned vidět odlišnost grafického zpracování, kdy mapa Hannibalova tažení do Itálie je méně abstraktní a zároveň se více soustředí na mapování topografie pro lepší znázornění probíhajících událostí při přesunu přes obě pohoří. Hlavním problémem, se kterým se musel Minard potýkat, byl bezpochyby nedostatečná datová základna, kdy mohlo dojít k menším nepřesnostem právě z důvodu nedostatečných historických informací o tomto starodávném tažení. Proto je přijatelné, že mapové zobrazení nebude tak hustě zpracované jako zobrazení francouzského tažení. Nejdůležitější však je fakt, že se Minard stále drží zobrazení tří dimenzí: chronologicky znázorňuje průběh tažení a geografický podklad cesty, kterou obě armády zvolily, také úroveň šířky linie absolutního počtu jednotek putujících a zbylých v šířce "barevné zóny". Stejně jako pro mapu napoleonského tažení nám jeden milimetr představuje deset tisíc bojovníků, což znamená, že údaje o síle armád obou tažení jsou perfektně srovnatelné. V tomto přístupu ke sledování množství pohybujícího se zboží nebo cestujících poskytuje grafika Hannibala pěkný odkaz na dřívější práci Minarda – několik desítek průběžných map, které jsou dnes téměř úplně zapomenuty, avšak jsou stále k dispozici v Pařížském archivu, kde je možné prohlédnout si tato dochovaná mapová díla *(RENDGEN, 2018).*

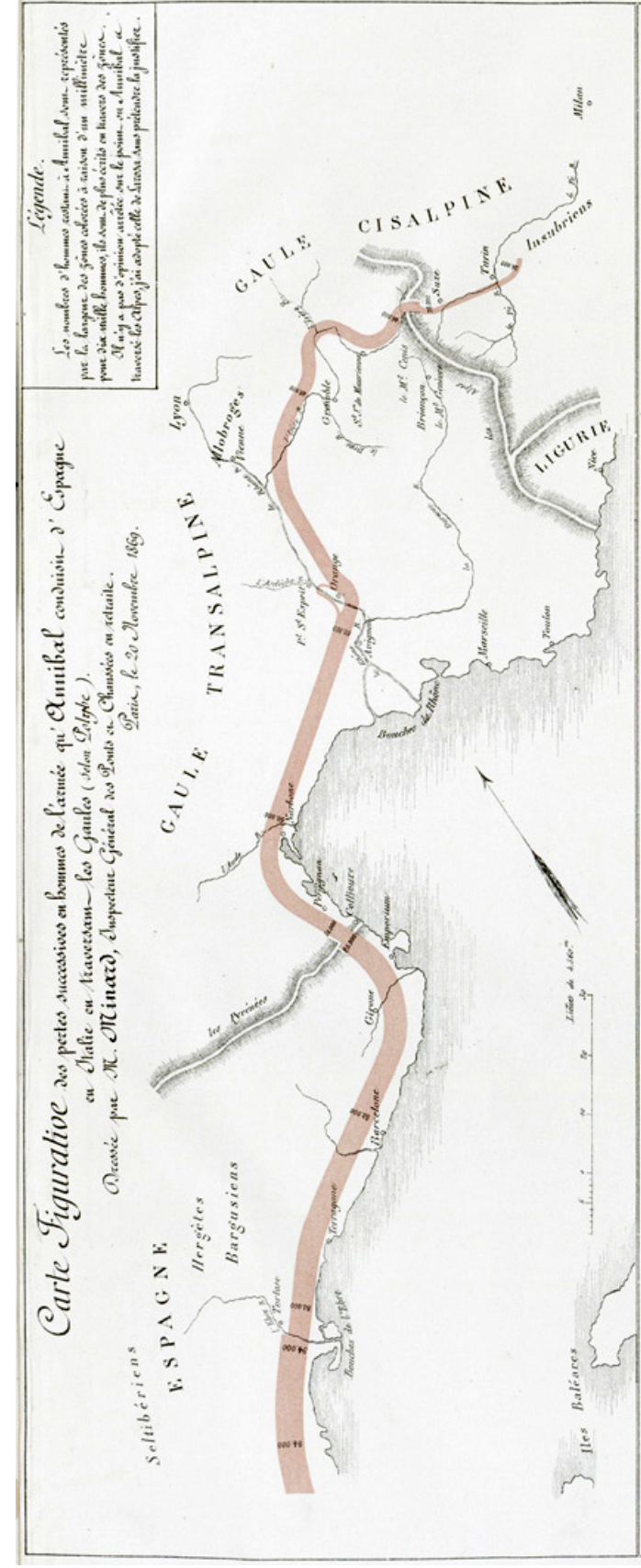

Obr. č. 6: Hannibalovo tažení přes Pyreneje a Alpy do Itálie v roce 218 př. n. l.

*(Zdroj: RENDGEN, S., 2018)*

Když bylo Charlesi Josephovi Minardovi 88 let začal se v průběhu výuky na École Nationale des ponts et chaussees soustředit na práci se statistickým znázorněním osobní dopravy a přepravy zboží ve Francii a zbytku Evropy. Jeho hlavní motivací pro práci bylo, že se nepřímo podílel na plánování zcela nového systému železniční dopravy ve Francii. V této souvislosti vyvinul formát tokových map, ve kterých mapoval pohyb zboží nebo pasažérů pomocí barevně rozdělených odlišných pruhů na geograficky velmi zjednodušených mapách. Po svém odchodu do důchodu nadále pracovat na svých publikacích, a hlavně experimentoval se statistickými reprezentacemi a také začal aplikovat statistickou kartografii na historická témata pohybu osob, jako jsou právě již zmíněné mapy vojenských kampaní Hannibala a Napoleona *(RENDGEN, 2018).*

Na obrázku číslo 7 je příklad Minardovy práce z roku 1864, ve které použil podobné grafické znázornění oběhu zboží jako nástroj vyšetřování hospodářských a infrastrukturních otázek na příkladu pohybu masa do Paříže. Mapa ukazuje, kolik masa přesně bylo přepraveno pomocí železnice z různých regionů Francie pro obyvatele hlavního města Paříž. Na pozadí je hlavní mapa extrémně zjednodušeného území Francie, kde můžeme rozpoznat části atlantického pobřeží, východní hranici a některá důležitá místní jména tvořící síť topografických odkazů. Barevné rozdělení čar nám znázorňuje různé druhy dobytka (šedá značí vepřové maso, žlutá například hovězí maso atd.). Různá šířka všech barevných pásů opět vizualizuje kvantitu, tedy kolik dobytka dorazilo do hlavního města z různých oblastí Francie. Šířka pásu jeden milimetr se nám v tomto případě rovná tisíci tunami přepraveného dobytka. Menší vložená mapa dále vizualizuje, které provincie země přispěly k zásobování Paříže dobytkem v roce 1828, což bylo před zavedením železniční sítě ve Francii (značeno zeleně) a jak se tato oblast rozrostla po roce 1862 (značeno růžově). Zajímavostí je pozoruhodný rys Minardových mapových výstupů, kde rád komentuje odkud pocházejí využívaná data a jakým způsobem vizualizuje své počty, kdy má například absolutní čísla pro export skotu a že celková hmotnost skotu, která je vizualizována v barevných tocích, byla vypočtena přiřazením průměrné hmotnosti každému zvířeti, například 300 kilogramů u krávy. Dále text v pravém horním rohu uvažuje o tom, jakým způsobem interpretují data vizualizovaná na mapě, například zda spotřeba masa pařížského obyvatelstva vzrostla kvůli zavedení železničního systému, nebo jde pouze o náhodu a čistě postupný rozvoj státu *(RENDGEN, 2018).*

#### Obr. č. 7: Zásobování Paříže dobytkem v letech 1828-1862

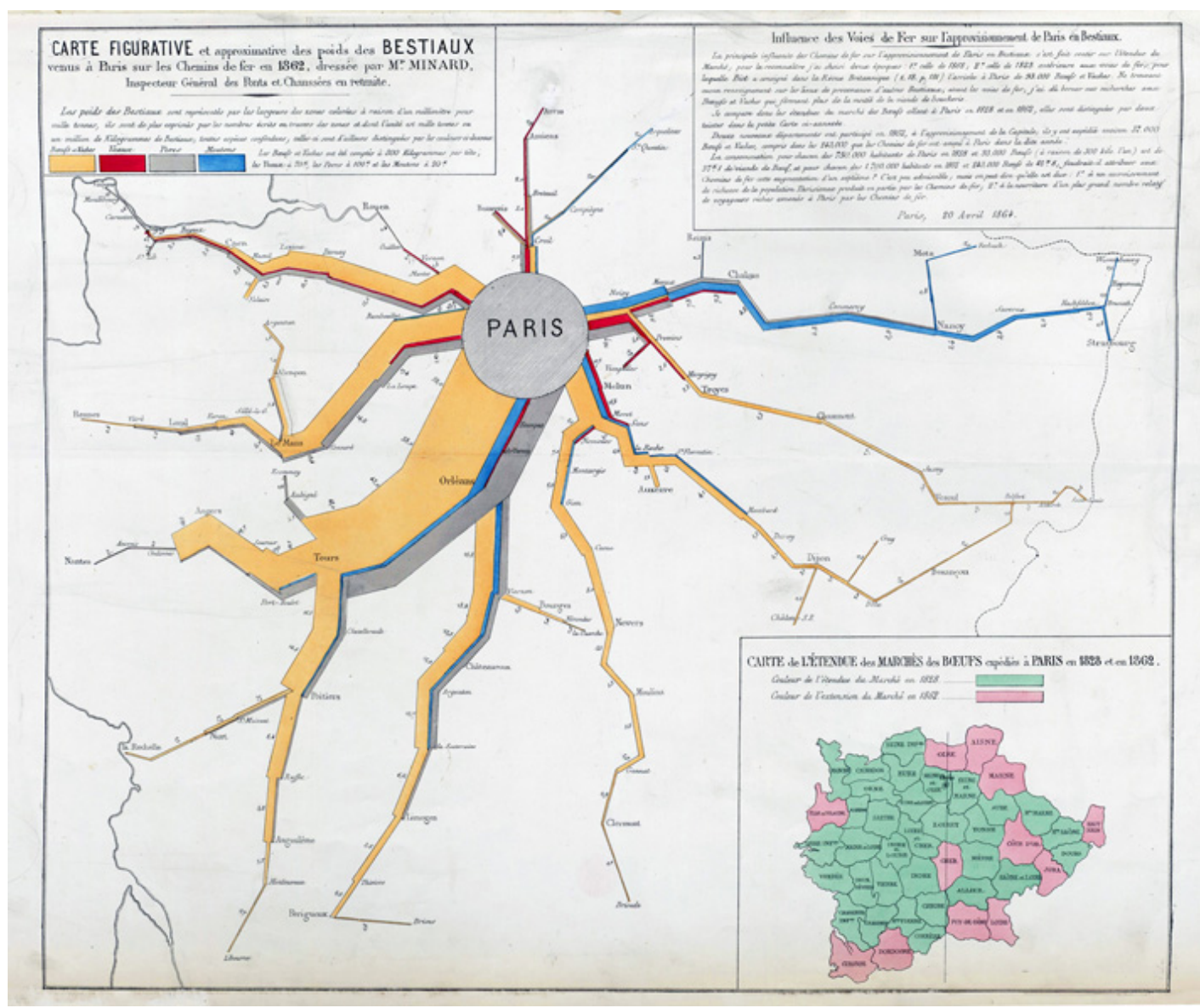

*(Zdroj: RENDGEN, S., 2018)*

## 2.6 3D vizualizace

Multidimenzionální vizualizací je možné dosáhnout zcela nové perspektivy na momentálně zkoumanou problematikou, a především získat odlišnou představu o přírodních a také sociálních jevech v prostoru a čase. Ve spojitosti s prací Charlese Josepha Minarda byla vytvořena simulace v dimenzi 3D, ve které je možnost si interaktivně z více pohledů zobrazit postup vojáků francouzské armády při vojenské kampani do Ruska vedené Napoleonem Bonaparte. Z více zajímavého hlediska tak můžeme sledovat časový rámec vojenského tažení

od měsíce července do měsíce října, kdy francouzská armáda postupovala hluboko do ruského teritoria a můžeme vidět jednotlivé zlomy. Původní mapa je vícerozměrná a zobrazuje pohyb v prostoru a čase. Jemnost multivariační složitosti odborně integroval do grafiky dříve zmíněný Charles Minard v roce 1869, který zkombinoval datovou mapu a časové řady, aby ukázal ničivé ztráty svých francouzských vojsk. Velká francouzská armáda zahájila pochod s přibližně čtyřistadvaceti tisíci vojáky. Mapa sleduje cestu do Moskvy a ukazuje ztráty, protože jen sto tisíc vojáků se dostalo až do Moskvy. Ústup byl stejně zničující, zobrazený pomocí černé čáry a propojený s teplotními stupnicemi, aby ilustroval účinek kruté zimy. Překročení řeky Bereziny bylo katastrofou a pouze deset tisíc mužů se dostalo zpět do Polska. Grafika představuje bohaté informace. Je vyneseno šest proměnných: velikost armády, umístění na dvojrozměrném povrchu, směr pohybu a teplota v různých datech. Tato 3D verze přebírá originál a transformuje ji do časoprostorové krychle neboli space time cube, aby byla časová dimenze jasná. Originál nebyl schopen ilustrovat dlouhá období, která armáda strávila bez možnosti přesunu ve městech Wilma, Witebsk a Moskva (šedé části); druhé se ukázalo jako katastrofické rozhodnutí, protože zpoždění znamenalo mnohem větší ztráty armády během jejího ústupu v hlubinách kruté zimy *(ArcGIS Pro, 2018).*

Webová scéna umožňuje uživatelům interakci s grafikou, přiblížení, posouvání a otáčení, aby viděli pochod z různých perspektiv. původní mapa je prezentována jako součást základní mapy a 3D symbolika se používá k reprezentaci toku a ztrát vojska. Vertikální konektory poskytují vizuální spojení s městy, kterými prošel pochod, a teplota je znázorněna podél cesty ústupu. Kliknutím na všechny součásti grafiky můžete prozkoumat čísla vojsk nebo jiná data na cestě a různé vrstvy lze zapnout nebo vypnout pro usnadnění průzkumu *(ArcGIS Pro, 2018).*

Obr. č. 8 a 9: 3D vizualizace Minardovy mapy

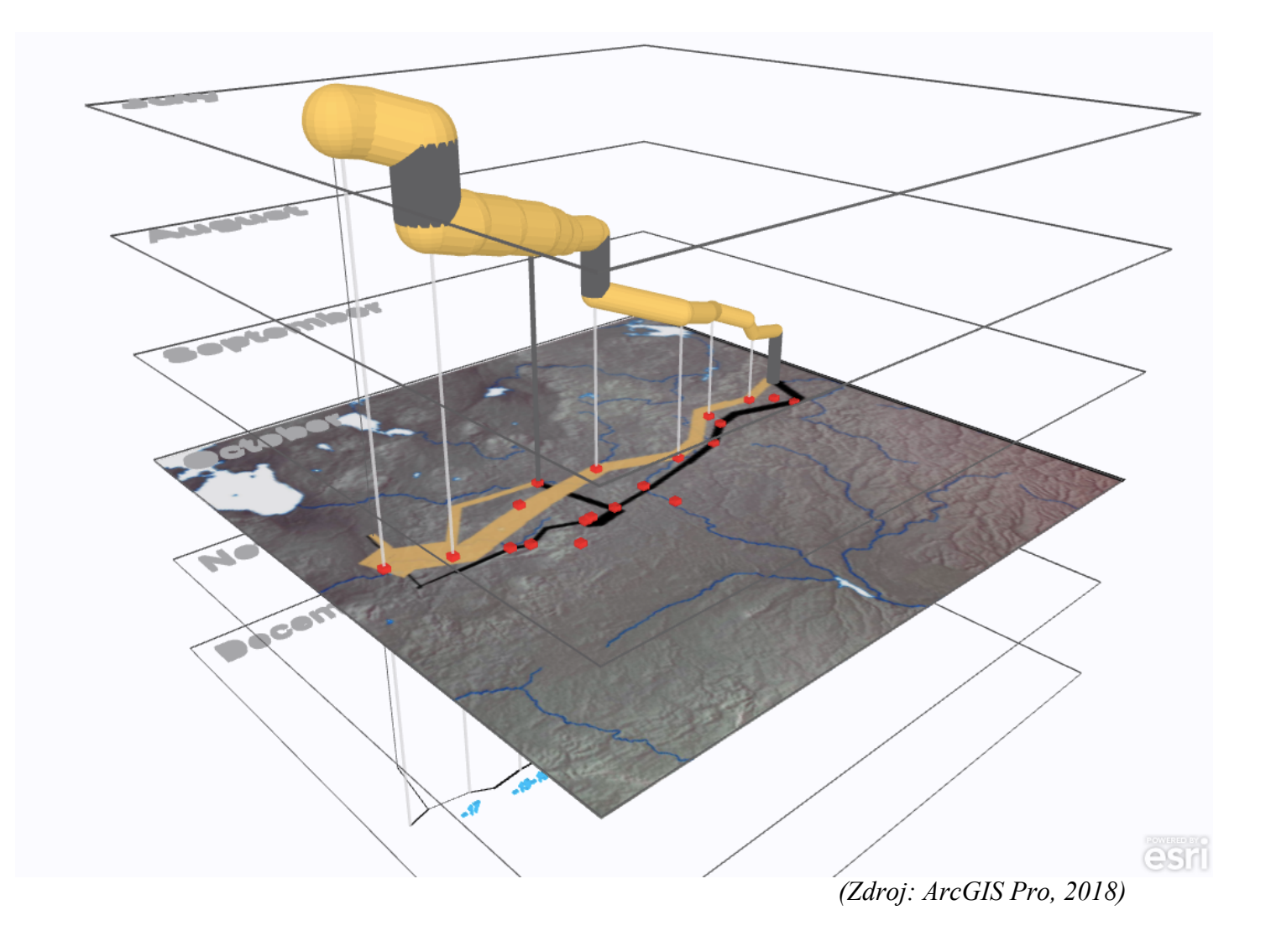

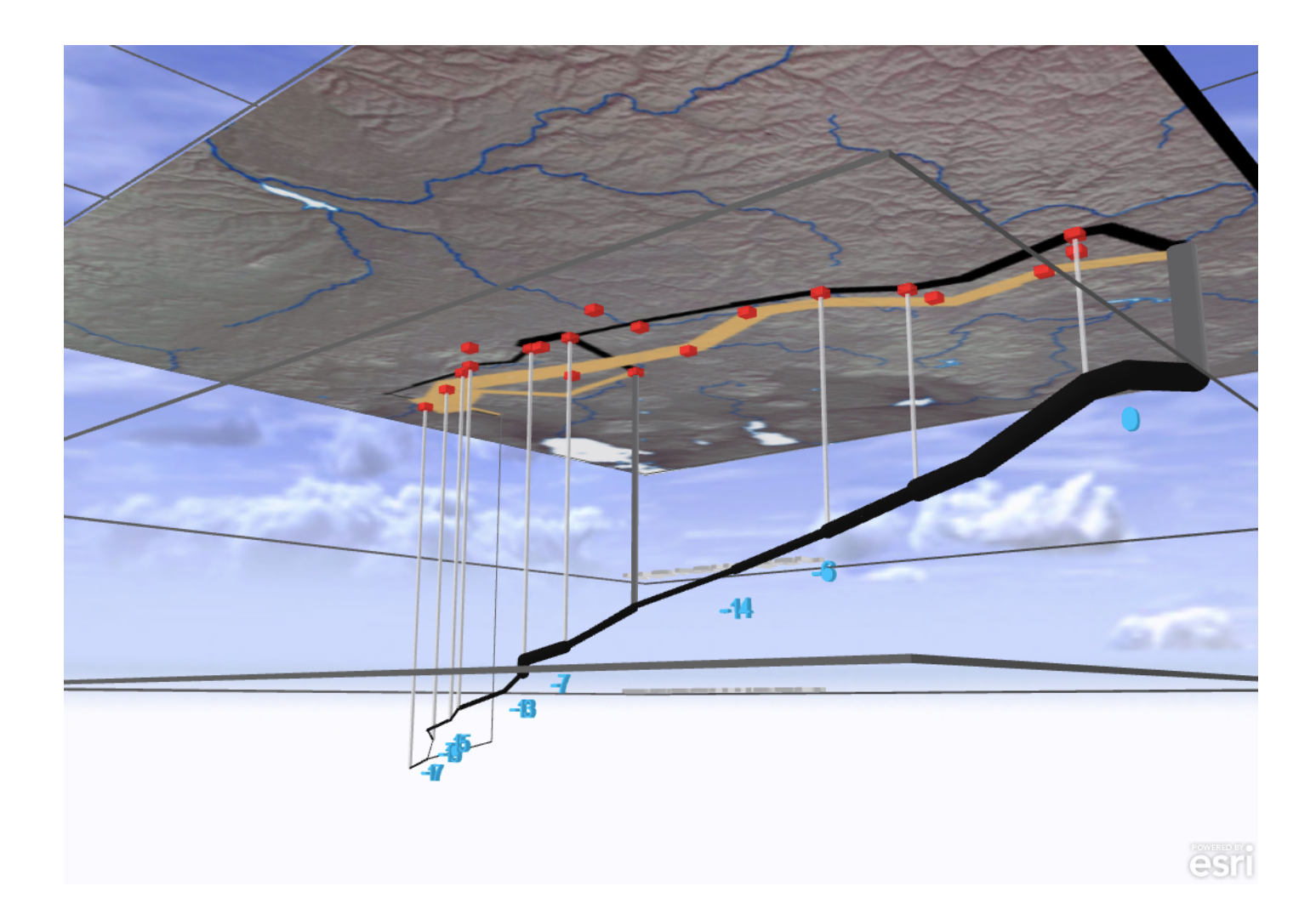

*(Zdroj: ArcGIS Pro, 2018)*

### 2.7 Shrnutí

Výhodu funkce posuvníku času v mapovém kontextu nalezneme v rozdílu tištěné a interaktivní programované mapy. Jelikož je Time slider dostupný a použitelný pouze v programech GIS, je možné jej využít jako prezentační formu vizualizace časových dat na příkladu jakéhokoliv tématu, kde se pracuje s časovými daty. Tištěná mapa bohužel funkce Time slideru využít nemůže, jediným způsobem, jak znázornit časové děje na tomto druhu mapy je vytisknout více po sobě časově jdoucích map a časové skutečnosti prezentovat tímto způsobem.

Problémem časoprostorové krychle je fakt, že i když znázornění časoprostorových interakcí představuje a připomíná vizualizaci liniových dat, o liniová data se vůbec nejedná. Prakticky jde o bodové zobrazení, které je seřazeno za sebou tak blízce, že vytvářejí iluzi linie.

Pro vizualizaci časoprostorových jevů však slouží časoprostorová krychle precizně a její využití je nekompromisně fenomenální. Spojením standartní mapy a projekce v trojrozměrném prostředí v časoprostorové krychli je možné dosáhnout více interaktivního způsobu vizualizace.

Minardova grafická práce byla v devatenáctém století velmi nadčasová. Autor dokázal s využitím vizualizačních technik rozebrat statistická data o přesunech dobytka v mapě zásobování města Paříž dobytkem a také ve dvou mapách válečných tažení. Nejdříve kartaginského vojevůdce Hannibala, kde bylo detailně znázorněna topografická stránka tažení a dále mapu putování Napoleona Bonaparte a francouzské armády do Ruska, kde přesun spojil i s teplotními podmínkami. Ve všech třech zmíněných pracích je však nejdůležitější vizualizace liniových dat, kde si autor poradil změnami v šířce liniových znaků a tímto dokázal nastínit statistické hodnoty v prostoru a čase.

Způsob 3D vizualizace je svou interaktivitou velmi přijatelným pomocníkem při prezentování statistických údajů nejen v mapovém kontextu. Libovolná interakce je vidět na přiložených obrázcích číslo 8 a 9, kde je možné vidět perspektivu francouzského tažení ze dvou směrů. Právě způsob interakce v prostředí spojeného 3D prostředí a časoprostorové krychle nabízí nahlédnutí a bližší analýzu zkoumaných aktivit. Společně s propojením Minardovy mapy je tak ve výsledku možné z libovolného pohledu prozkoumat jednak ztráty na životech, pohyb a směr samotného tažení, a hlavně teplotní poměry, které v tomto případě hrají neodlučitelnou roli.

#### 3. Metodika

#### 3.1 Postup práce

Pro vytvoření jakéhokoliv mapového výstupu je bezesporu potřeba určitá datová základna. Pro své mapy jsem využíval statistická data z webových stránek Mezinárodní organizace pro civilní letectví (ICAO). V této databázi je možné získat data o přepravě osob, zboží a pošty buďto za jednotlivá letiště na světě, jednotlivá města, regiony a celé státy. Také je možné získat rozdělaná data na jednotlivé kvartály (Q1-Q4). Cílem je vizualizovat časovou řadu mezi vybranými státy Jižní Ameriky společně se státem Panama jakožto hraničním státem, proto nebyla potřeba použití kvartálního dělení. Jako přehlednější se ukázala vizualizace pětiletých intervalů, proto byla vybrána data od roku 1986 do roku 2020. Pro začátek musí být zajištěno, že řádky generované v ArcGIS Pro jsou přesně umístěny, musí atributová tabulka obsahovat šířku a délku prvků počátečního a koncového bodu, jak je znázorněno v následujícím příkladu na obrázku č. 10. Vizualizace probíhala pomocí funkce Buffer, která pracuje s hodnotou atributu v metrech. Jelikož je například Brazílie lidnatý stát, tak ve výsledku Bufferu vznikaly překrývající se a nepřehledné Buffery. Bylo proto přistoupeno k úpravě hodnot výpočtem, pro hodnoty všech přepravených pasažérů využil vzorec B=√P\*100 (B=Buffer, P=Počet pasažérů). Tento přepočet přinesl nejpřehlednější výsledky. Vypracovat mapová díla je možné například v desktopové počítačové aplikaci ArcGIS Pro. Tato aplikace je nejpříhodnějším nástrojem pro tvorbu a správu dat a databází, pro jejich prostorovou analýzu a pro vizualizaci dat ve 2D, a dokonce i ve 3D.

|    | A                 | в               |           | D  | Е       | F                                                        | G      | н                        |            |          | ĸ                |
|----|-------------------|-----------------|-----------|----|---------|----------------------------------------------------------|--------|--------------------------|------------|----------|------------------|
|    | <b>From state</b> | <b>To state</b> | Year      |    |         | Nb.air carr Passenger Freight revenue Mail reven Start X |        |                          | Start Y    | End X    | End <sub>Y</sub> |
|    | BRAZIL            | ARGENTINA       | 1986-1990 | 66 | 1539847 | 16438.9                                                  | 884.3  | -5905982                 | $-1210201$ | -7255288 | -4224769         |
| 3  | <b>BRAZIL</b>     | ARGENTINA       | 1991-1995 | 61 | 2504856 | 44471,2                                                  | 667,8  | -5905982                 | -1210201   | -7255288 | -4224769         |
| 4  | <b>BRAZIL</b>     | ARGENTINA       | 1996-2000 | 62 | 3067955 | 103487                                                   | 3122,8 | -5905982                 | -1210201   | -7255288 | -4224769         |
| 5. | BRAZIL            | ARGENTINA       | 2001-2005 | 62 | 3209404 | 71101,4                                                  | 1904,9 | -5905982                 | -1210201   | -7255288 | -4224769         |
| 6  | <b>BRAZIL</b>     | ARGENTINA       | 2006-2010 | 55 | 4658374 | 62707,2                                                  | 842,3  | -5905982                 | -1210201   | -7255288 | -4224769         |
|    | <b>BRAZIL</b>     | ARGENTINA       | 2011-2015 | 56 | 5468574 | 39540,4                                                  | 114,3  | -5905982                 | $-1210201$ | -7255288 | -4224769         |
| 8  | <b>BRAZIL</b>     | ARGENTINA       | 2016-2020 | 76 | 7502024 | 27013,2                                                  | 1012   | -5905982                 | -1210201   | -7255288 | -4224769         |
| 9  | BRAZIL            | ECUADOR         | 1986-1990 | 5  | 26912   | 795,9                                                    | 14,7   | -5905982                 | -1210201   | -8725686 | $-161961,8$      |
|    | 10 BRAZIL         | ECUADOR         | 1991-1995 | 9  | 28926   | 312,5                                                    | 8,1    | -5905982                 | $-1210201$ | -8725686 | $-161961,8$      |
|    | 11 BRAZIL         | <b>ECUADOR</b>  | 1996-2000 | 17 | 34341   | 421,7                                                    | 3,7    | -5905982                 | $-1210201$ | -8725686 | $-161961,8$      |
|    | 12 BRAZIL         | ECUADOR         | 2001-2005 | 11 | 2308    | 2675,4                                                   | 0      | -5905982                 | -1210201   | -8725686 | $-161961,8$      |
|    | 13 BRAZIL         | ECUADOR         | 2006-2010 | 17 | 349     | 5475                                                     | 0      | -5905982                 | -1210201   | -8725686 | $-161961,8$      |
|    | 14 BRAZIL         | ECUADOR         | 2011-2015 | 30 | 21973   | 10219,8                                                  | 1,2    | -5905982                 | -1210201   | -8725686 | $-161961,8$      |
|    | 15 BRAZIL         | <b>ECUADOR</b>  | 2016-2020 | 34 | 19825   | 13073,3<br>$\mathbf{r} \cap \mathbf{r} \cap \mathbf{r}$  | 0      | -5905982<br>$\mathbf{r}$ | -1210201   | -8725686 | $-161961,8$      |

Obr. č. 10: Tabulka Microsoft Excel obsahující použitá data a souřadnice

*(Zdroj: ICAO.int, MS Excel + vlastní zpracování)*

Pro vytvoření linií letů tedy budou stačit přesné souřadnice místa startu a cíle. Jako počátek a konec cesty byly zvoleny centroidy států. Ty jdou generovat pomocí funkce Calculate geometry, poté pomocí nástroje analýzy, konkrétně Geometry-centroid, lze nalézt geometrický střed polygonu státu a získat tak přesné souřadnice bodů, ze kterých dále povedou linie letů. Tyto souřadnice se poté musí přepsat k ostatním datům v souboru Microsoft Excel ve formě vzletové pozice jednoho státu, a konečné destinace letů. V tabulce je možné vidět Origin pozici pro stát Brazílie ve sloupcích H a I, cílové pozice pro stát Argentina a Ekvádor ve sloupcích J a K, jež společně znázorňují začátek a konec linie, kterou je potřeba vytvořit. Takto připravená data se pak pomocí funkce Přidat data vloží do obsahu mapy. Následně se jednoduše vytvoří linie pomocí nástroje XY To Line. V nástroji XY To Line, kde stačí pouze zvolit datové podklady, v tomto případě Excel tabulku, poté se musí vložit jednotlivé datové sloupce označené Start\_X, Start\_Y, End\_X a End\_Y viz. obrázek č. 10. Je potřeba zvolit souřadnicový systém, ve kterém jsou vygenerované souřadnice, nejčastěji WGS 84, který pomůže vykreslit umístění souřadnic a tím popsat polohu jednotlivých bodů. Po použití tohoto nástroje se vytvoří linie ze zadaných souřadnic centroidu státu. Celý proces je ilustračně znázorněn na obrázku č.11 pro přesnější představu práce v softwaru.

| $\sqrt{4}$ $\times$<br>÷<br>Geoprocessing |            |             |  |  |  |  |
|-------------------------------------------|------------|-------------|--|--|--|--|
| $\odot$                                   | XY To Line | $_{\oplus}$ |  |  |  |  |
| Parameters Environments                   |            | $^{\circ}$  |  |  |  |  |
| Input Table                               |            |             |  |  |  |  |
| List <sub>2\$</sub>                       | ᅱ          | Բ           |  |  |  |  |
| Output Feature Class                      |            |             |  |  |  |  |
| List2_XYToLine1                           |            | ▭           |  |  |  |  |
| <b>Start X Field</b>                      |            |             |  |  |  |  |
| Start_X                                   |            |             |  |  |  |  |
| <b>Start Y Field</b>                      |            |             |  |  |  |  |
| Start_Y                                   |            |             |  |  |  |  |
| <b>End X Field</b>                        |            |             |  |  |  |  |
| End_X                                     |            |             |  |  |  |  |
| <b>End Y Field</b>                        |            |             |  |  |  |  |
| End_Y                                     |            |             |  |  |  |  |
| Line Type                                 |            |             |  |  |  |  |
| Geodesic                                  |            |             |  |  |  |  |
| ID                                        |            |             |  |  |  |  |
|                                           |            |             |  |  |  |  |
| <b>Spatial Reference</b>                  |            |             |  |  |  |  |
| GCS_WGS_1984                              | ⊣          | ⊕           |  |  |  |  |
| Preserve attributes                       |            |             |  |  |  |  |
|                                           |            |             |  |  |  |  |

Obr. č. 11: Práce s nástrojem XY To Line v ArcGIS Pro

*(Zdroj: ArcGIS Pro,2021)*

Jelikož nashromážděná data musí být vkládána po pětiletých intervalech (roky 1986- 1990, 1991-1995, 1996-2000, 2001-2005, 2006-2010, 2011-2015 a 2016-2020), je potřeba podle počtu období rovnoměrně rozdělit linii letů. Nejdříve se musí upravit linie tím, že se transformují z rovných linií na mírné oblouky, aby bylo dosaženo grafické iluze leteckých drah a dále aby bylo se docílilo větších mezer mezi liniemi letů, aby nedocházelo k překryvům, které ztěžují čtení mapy. K tomu se může dopracovat přes nástroj Reshape, kde se nejprve zvolí styl přetváření tvaru linie, v tomto případě oblouk, označí se jeden konec linie, bod kudy má oblouk vést a na závěr druhý konec linie, změny se na závěr ukončí stiskem klávesy F2, nyní když jsou upravené a prostorově rozdělené linie může dojít k přesunu od editace na práci s daty. Pro ukázku vizualizace byly vytvořeny tři mapové výstupy, ve kterých povedou linie letů ze třech států Jižní Ameriky s nejvíce obyvateli, jedná se tedy o Brazílii, Kolumbii a Argentinu, do ostatních států Jižní Ameriky. Od roku 1986 do roku 2020 se jedná sedm pětiletých intervalů, proto se musí jednotlivé linie rozdělit na sedm stejných částí.

Pro rozdělení vytvořených linií existují v rámci ArcGIS Pro dva způsoby. První způsobem je vytvoření bodů na linii pomocí nástroje Generate Points Along Lines, kde je na výběr generovat body podle přesné vzdálenosti nebo procenta, v tomto případě vytvořené linie letů, dále se musí zvolit v jakých částech mají být body vytvořeny, nejpříhodnější je rozdělení podle procentuální hodnoty, kdy se díly rozdělí na části po 14,3 procentech. Následně je nutné použít nástroj Split Lines At Points, ten rozdělí linie na místě bodů, které se v předešlém kroku vytvořili, je nutné použít vzdálenost vyhledávání 1 metr. Druhým způsobem, jak rozdělit linie je pomocí nástroje Divide, který linie rozdělí rovnou na sedm částí, avšak největší problém tohoto nástroje je ten, že prohodí první a poslední díly linie v atributové tabulce, proto se při dalším kroku, vkládání dat o přepravených pasažérech a nákladu, musí dávat velký pozor, do jakého pole se informace o letech vkládají. Proto aby se předešlo zbytečným chybám, bylo využito prvního způsobu rozdělení linií.

Po rozdělení linií letů se můžou začít vkládat data o přepravených pasažérech a nákladu do atributové tabulky, kde je možné vidět sedm rozdělených částí za každý pětiletý interval. Poté co se vloží všechna data o přepravě je možné přesunout se k dalšímu kroku. Pro vizualizaci přepravených pasažérů a nákladu se bude využívat nástroj Buffer, který na linii letu podle vložených dat vytvoří hranaté stupně široké podle počtu přepravených pasažérů a nákladu, aby bylo dosaženo k cílového zobrazení, musí se Buffer pasažérů vytvořit na opačné straně linie než Buffer nákladu. Takto vytvořené Buffery jsou finálním produktem práce s daty v mapě. Je

nutno doplnit, že se jedná o hodnoty přepravených osob a nákladu pouze z Brazílie do ostatních států, nikoliv nazpět.

Na obrázku č. 12 je příklad využití nástroje Buffer, kde se od bodu, linie či polygonu vede volitelně široký pás Bufferu, který lze vytvářet na obou stranách, nebo pouze nalevo či napravo linie viz. Obr. č.13

Obr. č. 12: Příklad funkce nástroje Buffer v ArcGIS Pro

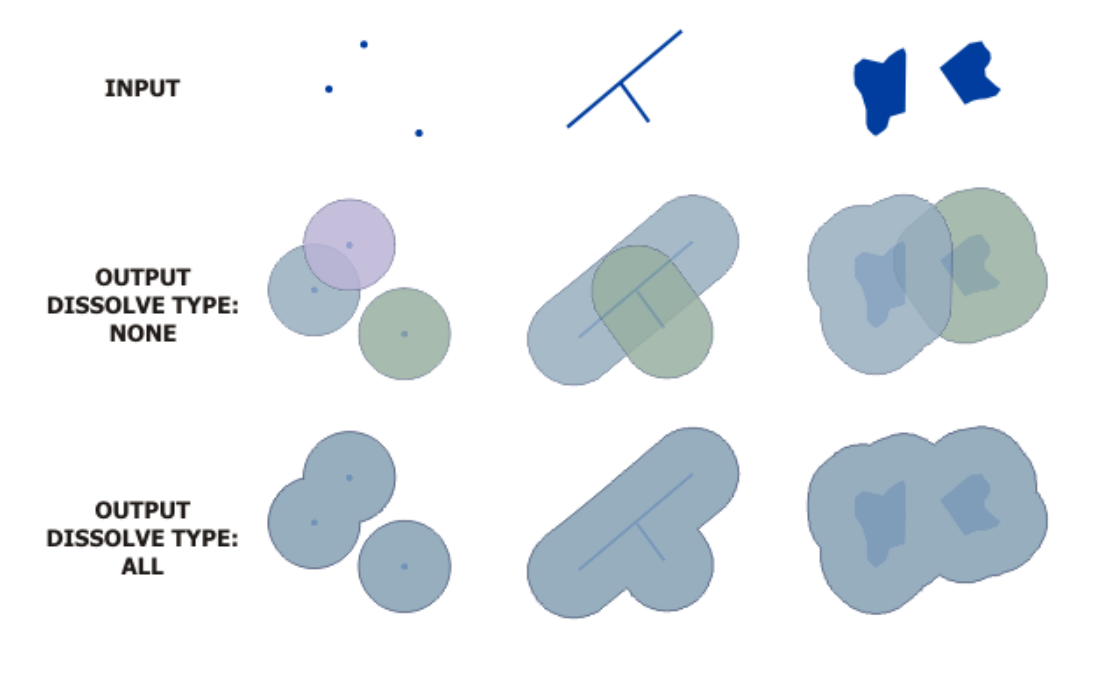

*(Zdroj: ESRI-ArcGIS Pro, 2021)*

# Obr. č. 13: Vytvoření Bufferu

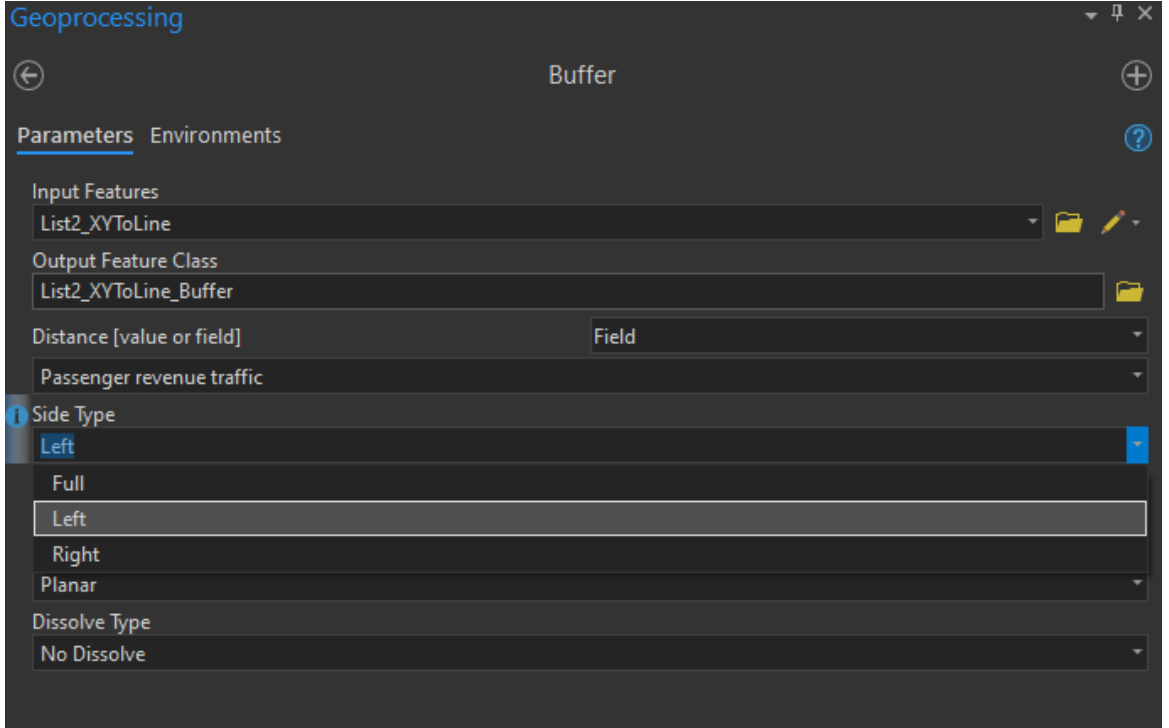

*(Zdroj: ArcGIS Pro, 2021)*

- 4. Praktická část
- 4.1 Vizualizace letecké přepravy v Jižní Americe-příklad Brazílie

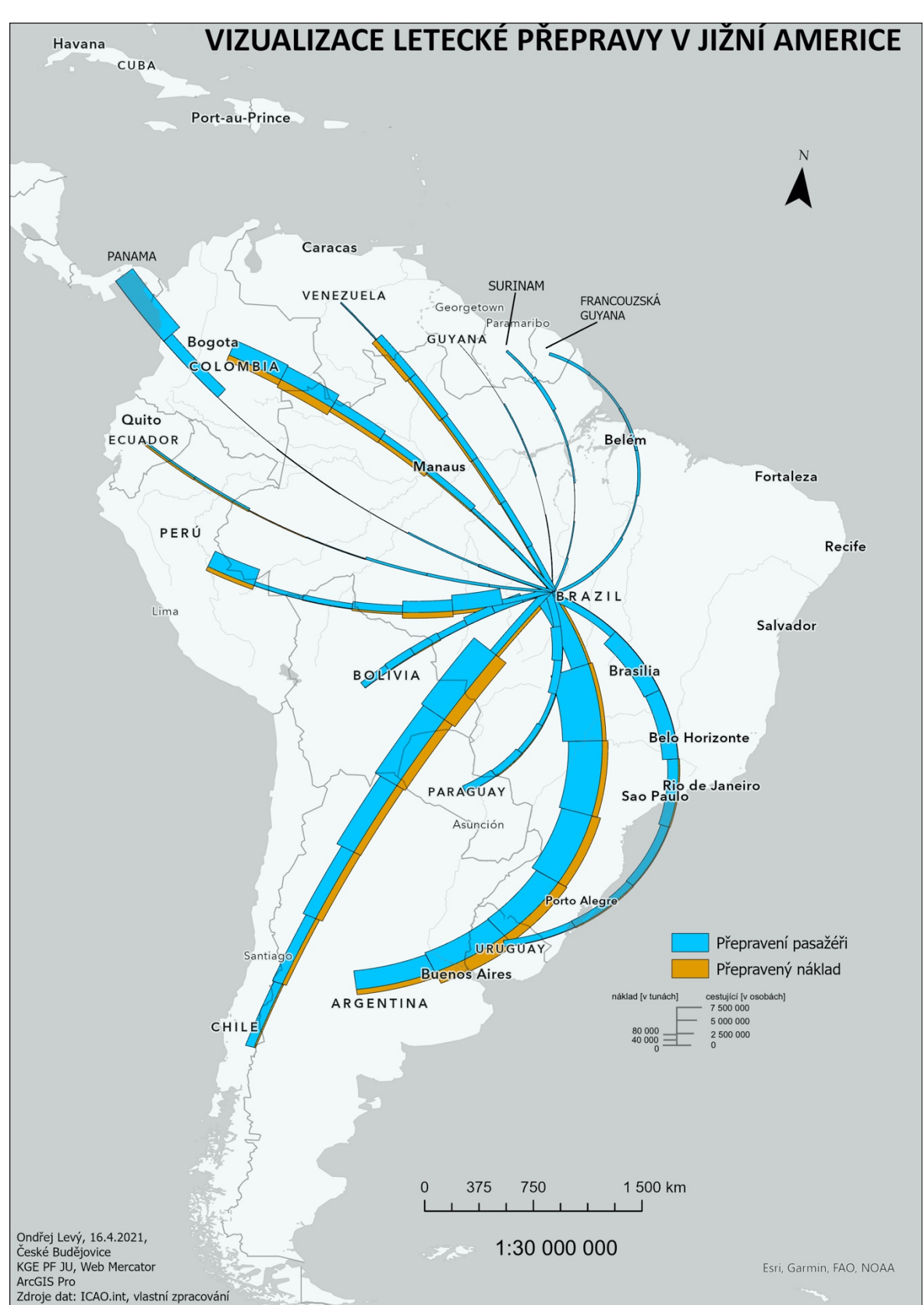

Mapa č.1: Vizualizace letecké přepravy v Jižní Americe-příklad Brazílie

Stát Brazílie má v oblasti Jižní Ameriky strategicky výhodnou polohu, protože sousedí s většinou ostatních států Jižní Ameriky a také představuje imaginární střed této části amerického kontinentu. Dalším pozitivem tohoto státu je obrovská rozloha, a hlavně počet obyvatel, který v roce 2020 dosáhl hodnoty 211,3 milionu obyvatel (BussinessInfo.cz, 2019). Letecká přeprava je uskutečňována se všemi ostatními státy. Přeprava pasažérů je v liniovém znaku znázorněno světle modrou barvou, přepravě nákladu připadá tmavě oranžová barva. Největších hodnot v přepravě od roku 1986 do roku 2020 dosahuje se státem Argentina, kdy bylo v tomto období přepraveno celkem 27 951 034 cestujících a zhruba 365 000 tun nákladu. Další stát, se kterým se Brazílie dostává větší přepravy je stát Chile. Mezi těmito státy bylo přepraveno celkem 10 905 438 pasažérů a přibližně 326 000 tun nákladu. Přeprava s ostatními státy dále dosahuje menších přepravních hodnot a některé státy s přepravou zaostávají. Důležité je zmínit, že v hodnotách přepravených cestujících a nákladu může dojít k menším nepřesnostem z důvodu chybějících statistických údajů. Větší přesnosti by samozřejmě bylo dosaženo s plně dostačující datovou základnou. Z vizualizace je patrný významný nárůst v posledních dvou pětiletkách pasažérů do státu Panama. Na spojení s Argentinou dochází k poklesu přepravených cestujících, avšak nárůstu přepraveného zboží. Znatelně postupného nárůstu přepravy cestujících a nákladu se dostává Venezuele a Kolumbii. Co se týče Peru, z historického hlediska začátkem 90. let vykazuje letecká přeprava vyšší hodnoty a až do poslední pětiletky (2016-2020), kdy opět dochází k vysokému nárůstu letecké přepravy, letecká přeprava z Brazílie do Peru dlouhou dobu stagnuje. Co se týče Venezuely v poslední pětiletce letecká přeprava rapidně klesla, dá se očekávat, že to může být z důvodu revoluce ve Venezuele, kdy tato země přestává být atraktivní jak pro turisty, tak pro obchodníky.

## 4.2 Vizualizace letecké přepravy v Jižní Americe-příklad Brazílie

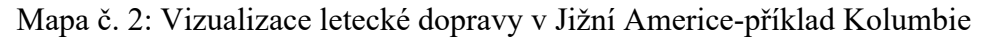

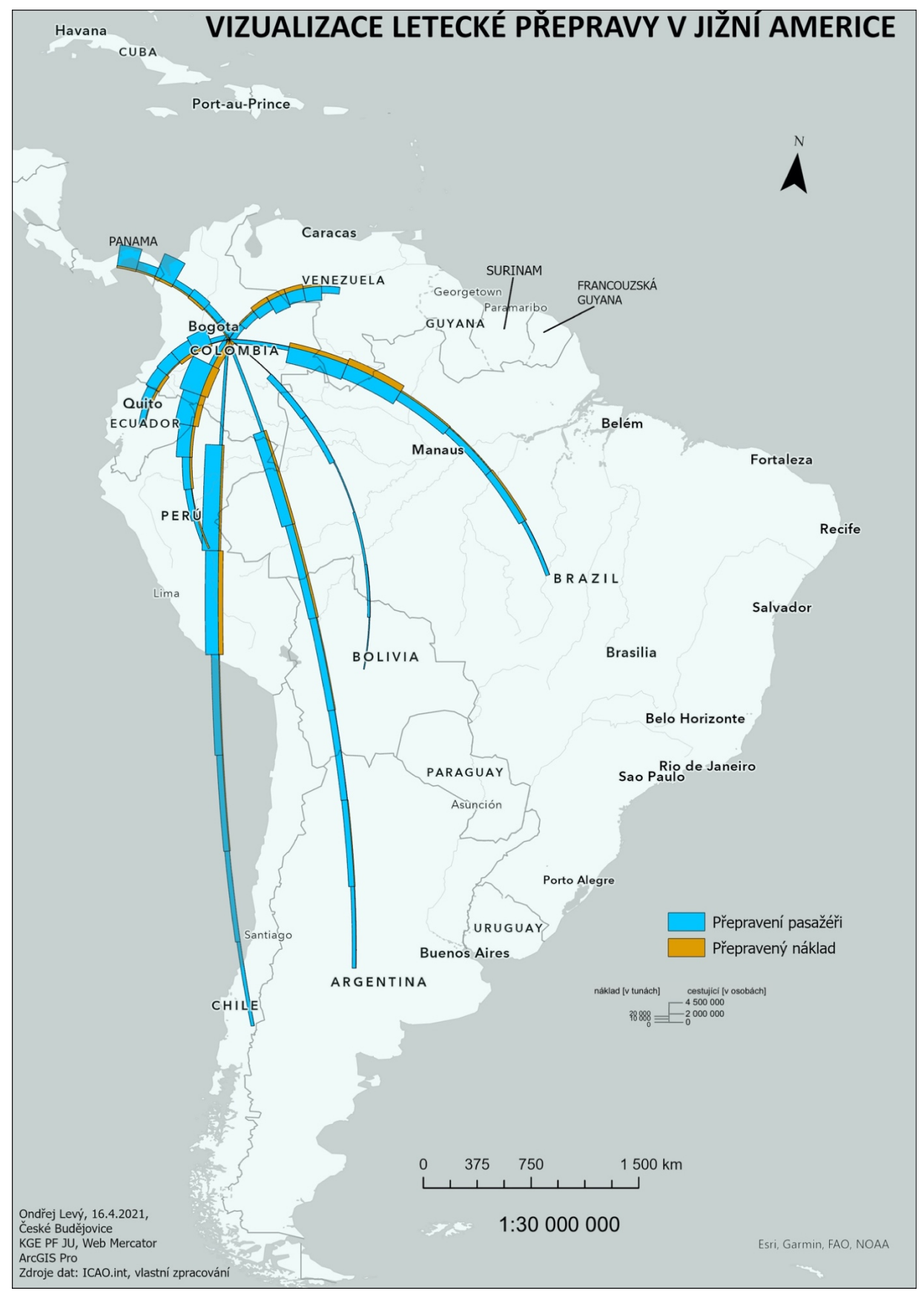

Stát Kolumbie je druhý nejlidnatější stát Jižní Ameriky, na konci roku 2018 zde žilo skoro 50 milionů obyvatel, co se týče rozlohy Kolumbie je v tomto žebříčku umístěna na čtvrtém místě s rozlohou 1 138 910 km² (BussinessInfo.cz, 2019). Přeprava je na první pohled řidší než u sousední Brazílie, do které se pomocí letecké dopravy přepraví 3 227 673 cestujících a zhruba 115 000 tun nákladu. U přepravy se státy jako jsou například Ekvádor, Peru Chile nebo Argentina je možné si povšimnout postupného poklesu, což je vyjádřeno snížením šířky liniového znaku, kde pravá strana linie znázorněna světle modrou barvou představuje přepravu osob a na levé straně linie tmavě oranžovou barvou přepravu nákladu. Opět to může být z důvodu částečného nebo celkového nedostatku statistických dat za jednotlivé roky. Menší vliv také může mít vypuknutí pandemie Covid-19, která v některých státech bránila obyvatelům v cestování. Nutné zdůraznit, že některá data pro jihoamerické státy naprosto chybí, proto byli z vizualizace letecké přepravy úplně vymazány, jedná se o Uruguay, Paraguay, Guyanu, Surinam a Francouzskou Guyanu. Zajímavá je však spojitost států na jih od Kolumbie, kde můžeme sledovat ve druhé a třetí pětiletce znatelný nárůst přepravy a posléze ve čtvrté pětiletce opětovný pokles. Domnívám se, že tento fenomén může být zapříčiněn větší vzdálenosti mezi státy. Na druhé straně státy Ekvádor a Venezuela vykazují postupem času stacionární hodnoty letecké přepravy, avšak Venezuela v poslední pětiletce opět stejně jako u mapy Brazílie dosahuje velmi nízkých hodnot, znovu existuje možnost pohledu na revoluci ve Venezuele. Ovšem je znovu znát přeprava osob a nákladu na bližší vzdálenosti.

## 4.3 Vizualizace letecké přepravy v Jižní Americe-příklad Argentiny

Mapa č. 3: Vizualizace letecké přepravy v Jižní Americe-příklad Argentiny

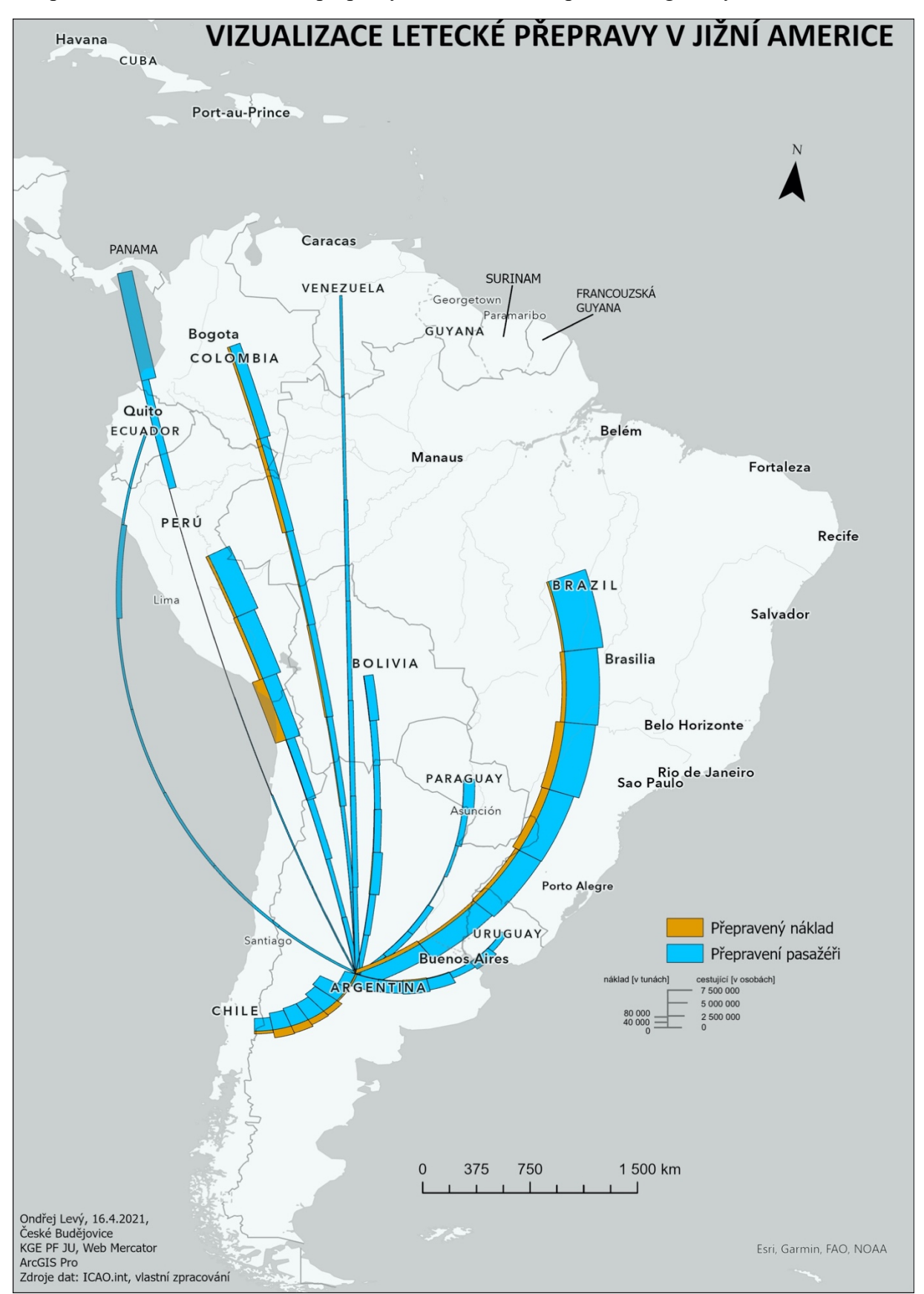

Stát Argentina se pyšní druhou největší rozlohou státu v Jižní Americe, kde na rozloze 2 780 400 km² žije zhruba 45 376 000 obyvatel (BussinessInfo.cz, 2019). Největšího stupně přepravy Argentina dosahuje s velkým sousedem, jímž je Brazílie. Z Argentiny doputovalo od roku 1986 do roku 2020 do Brazílie 27 945 436 pasažérů a co se týče přepravy nákladu, bylo převezeno zhruba 245 000 tun nákladu. Dalšími státy s nejobjemnější leteckou přepravou jsou Chile, anebo Peru. Z grafického znázornění linie letecké přepravy z Argentiny do Peru je vidět rapidní nárůst letecké přepravy vyjádřený šířkou liniového znaku v poslední pětiletce. Důležité jsou hodnoty pro Peru, Bolívii a Paraguay, kde je viditelný vzestup letecké přepravy. Nízké stacionární hodnoty pro Venezuelu a Ekvádor jdou vysvětlit dlouhou vzdáleností.

#### 5. Závěr

Hlavním cílem této práce bylo pokusit se nějakým způsobem vizualizovat časoprostorová data v podobě liniových prvků a zároveň se seznámit s technikami 2D a 3D vizualizace, dílčích analýz zajištěných programem ArcGIS Pro a ukázat si postupy nástrojů a funkcí editace, které jsou k vizualizační práci potřebné. Přes veškeré nástrahy bádání a technických potíží se cíle podařilo naplnit. Po celkovém průzkumu všech možností zpracování časoprostorových dat se jako nejvhodnější metoda pro liniová data ukázala vizualizace podle Charlese Josepha Minarda. Minardovou metodou se v mapových výstupech dokázalo ukázat statistické údaje na přehledné a systematicky urovnané vizualizaci liniových znaků, kde je na liniích letecké přepravy v jednotlivých pětiletých částech vidět buďto úbytek, přírůstek nebo stagnace jak přepravy osob, tak přepravy nákladu. Samotná metoda má však i své stinné stránky, mezi které patří hlavně nepřehlednost v liniích všech letů dohromady, kdy množství spojnic vybraných států tvořili změť chaotických čar. Proto bylo nutné státy, ze kterých letecká přeprava probíhala, snížit na tři nejlidnatější země a zároveň se soustředit na přepravu pouze v jednom směru, aby bylo dosaženo nejpřesnějších, a hlavně přehledných mapových výstupů. Soustředění se na menší množství linií bylo mimo jiné vidět i u původních Minardových map, kde autor řešil buďto jen "jednu linii" vojenského tažení Napoleona a Hannibala, nebo linie z více míst do jednoho v případě mapy zásobování Paříže dobytkem v letech 1812-1862. Pro mapové výstupy na příkladu Jižní Ameriky celkově vyplývá, že v letecké přepravě vedou především větší a ekonomicky silnější státy, jako právě tři vybrané (Brazílie, Kolumbie a Argentina). Avšak, s přístupem k mnohem kompletnější statistické základně by vizualizace získala nový rozměr. Dalším a pro tak zajímavé téma nepříjemným skutkem byla nedostatečná

literatura, kdy se jen malé množství autorů a geografů zabývá právě touto problematikou, s postupem času však doufám, že se na oblast vizualizace zaměří více prací, jako je právě tato. Tato bakalářská práce a vizualizace je velmi unikátní, jelikož nikdo předtím nezabrousil do neznámých vod vizualizační technologie, proto má velký potenciál pro další práce tohoto typu, je však potřeba zaměřit se více na potřebné literární podklady, protože zrovna tento typ vizualizace si zaslouží další výzkum, jelikož se ukázal jako velice zajímavý na příkladu letecké dopravy, s dostupnými materiály by se mohlo docílit širší vizualizace letecké dopravy nejen Jižní Ameriky, ale i celého světa. Na mapových výstupech je nejlépe dosaženo vizualizace letecké přepravy cestujících a nákladu, což lze těžko vyčíst z obyčejných liniových znaků.

- 6. Literatura:
- ARCGIS.COM (2018): Napoleon's March on Moscow 1812-1813 in 3D, Dostupné z: https://www.arcgis.com/apps/CEWebViewer/viewer.html?3dWebScene=2b48caaabd0 e44028724c5f109f3de97 (cit. 27.4.2021)
- BUSSINESINFO.CZ: Brazílie-základní charakteristika teritoria-ekonomický přehled, Dostupné z: https://www.businessinfo.cz/navody/brazilie-zakladni-charakteristikateritoria-ekonomicky-prehled/#section-cb142831-9561-4acd-bbf5-de34a66cc454 (cit. 27.4.2021)
- BUSSINESINFO.CZ: Kolumbie-základní charakteristika teritoria-ekonomický přehled, Dostupné z: https://www.businessinfo.cz/navody/kolumbie-zakladni-charakteristikateritoria-ekonomicky-prehled/#section-6085806a-d066-4961-8626-5abe68124551 (cit. 27.4.2021)
- BUSSINESINFO.CZ: Argentina-základní charakteristika teritoria-ekonomický přehled, Dostupné z: https://www.businessinfo.cz/navody/argentina-zakladni-charakteristikateritoria-ekonomicky-prehled/#section-f31ab687-25f5-4238-be6c-b04ec7699afe (cit. 27.4.2021)
- CORBETT, J. (2005): Torsten Hägerstrand: Time geography. Retrieved, CSISS CLASSICS 4 s., Dostupné z: https://escholarship.org/uc/item/2t75b8sj (cit. 27.4.2021)
- CS.QAZ.WIKI: Time geography (2021), Dostupné z: https://cs.qaz.wiki/wiki/Time\_geography (cit. 27.4.2021)
- ESRI-ArcGIS Pro (2021): Tool Reference: Space-Time pattern mining, Dostupné z: https://pro.arcgis.com/en/pro-app/latest/tool-reference/space-time-patternmining/learnmorecreatecube.htm (cit. 27.4.2021)
- GRASER, A. (2011): Visualisierung raum-zeitlicher Daten in Geoinformationssystemen am Beispiel von Quantum GIS mit "Time Manager"-Plug-In, FOSSGIS 2011, s. 73-75 (cit. 27.4.2021)
- HÄGERSTRAND, T. (1975): Space, time and human conditions. *Dynamic allocation of urban space*, *3*. (cit. 27.4.2021)
- IRA, V. (2001): Geografia času: prístup, základné koncepty a aplikácie. Geografický časopis 53:3, s. 242
- KRAAK, M. (1996): The Space-Time Cube revisited from a geovisualization perspective In: Proc. 21st International Cartographic Conference. Citeseer (2003), s. 1988-1996
- RENDGEN, S (2018): The Minard System: The Complete Statistical Graphics of Charles-Joseph Minard, Chronicle Books, 176 s. (cit. 27.4.2021)
- ROUBALÍKOVÁ, H (2009): Geografie času: přístupy, metody, techniky [online]. Olomouc, . Bakalářská práce. Univerzita Palackého v Olomouci, Přírodovědecká fakulta. Vedoucí práce Pavel Klapka. Dostupné z: https://theses.cz/id/nqaldn/ (cit. 27.4.2021)
	- 7. Seznam obrázků
- Obr. č. 1: Space-time cube
- Obr. č. 2: Vizualizace pomocí space-time cube na příkladu pohybu jedince
- Obr. č. 3: Využití funkce Time
- Obr. č. 4: Funkce Time slideru
- Obr. č. 5: Tažení Napoleona Bonaparte do Ruska v letech 1812-1813
- Obr. č. 6: Hannibalovo tažení přes Pyreneje a Alpy do Itálie v roce 218 př. n. l.
- Obr. č. 7: Minardovy mapy Zásobování Paříže dobytkem v letech 1828-1862
- Obr. č. 8 a 9: 3D vizualizace Minardovy mapy
- Obr. č. 10: Tabulka Microsoft Excel obsahující použitá data a souřadnice
- Obr. č. 11: Práce s nástrojem XY To Line v ArcGIS Pro
- Obr. č. 12: Příklad funkce nástroje Buffer v ArcGIS Pro
- Obr. č. 13: Vytvoření Bufferu